# ENWOOD

**KOMPAKT-HI-FI-KOMPONENTENSYSTEM**

# **K-531 BEDIENUNGSANLEITUNG**

**JVC KENWOOD Corporation** 

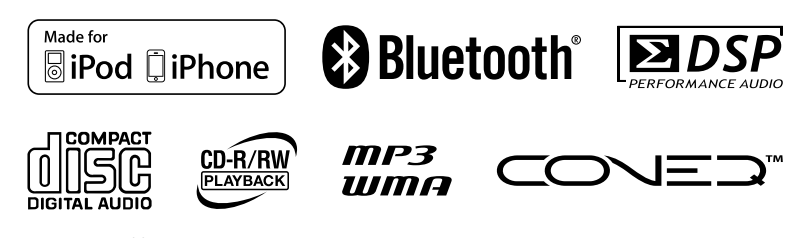

GVT0353-003A (E)

# **Sicherheitshinweise**

# $\bigwedge$  Achtung: Lesen Sie diese Seite aufmerksam durch, um den sicheren Betrieb des Gerätes zu  **gewährleisten.**

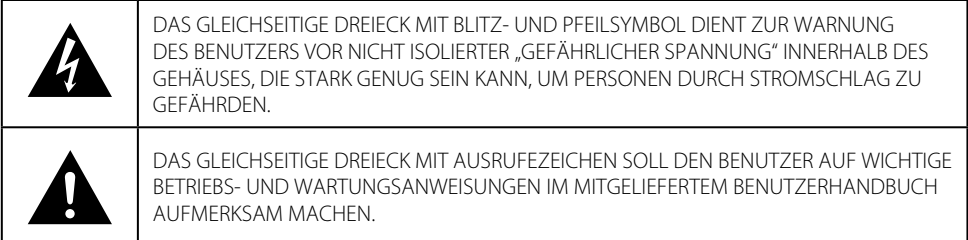

# *Vor Einschalten der Spannungsversorgung*

Geräte sind für einen Betrieb wie folgt vorgesehen. Europa: Nur AC 230 V

**WARNUNG :** GERÄT VOR REGEN UND FEUCHTIGKEIT SCHÜTZEN, UM SELBSTENTZÜNDUNG ODER STROMSCHLAG ZU VERMEIDEN.

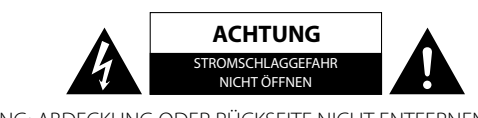

ACHTUNG: ABDECKUNG ODER RÜCKSEITE NICHT ENTFERNEN, UM STROMSCHLAGGEFAHR ZU VERMEIDEN. IM GERÄTEINNEREN BEFINDEN SICH KEINE TEILE, DIE VOM BENUTZER ZU WARTEN SIND. ÜBERLASSEN SIE WARTUNGSARBEITENDEM QUALIFIZIERTEN WARTUNGSPERSONAL.

### **WICHTIGER FÜR LASER-PRODUKTE**

- 1. LASER-PRODUKT DER KLASSE 1
- 2. **VORSICHT:** Die obere Abdeckung oder das Gehäuse nicht öffnen. Das Gerät enthält keine Teile, die vom Benutzer gewartet werden können. Wartungen nur von qualifziertem Fachpersonal durchführen lassen.

#### **ACHTUNG**

- Blockieren Sie keine Belüftungsschlitze oder -bohrungen. (Wenn die Belüftungsöffnungen oder -löcher durch eine Zeitung oder ein Tuch etc. blockiert werden, kann die entstehende Hitze nicht abgeführt werden.)
- Stellen Sie keine offenen Flammen, beispielsweise angezündete Kerzen, auf das Gerät.
- Wenn Sie Batterien entsorgen, denken Sie an den Umweltschutz. Batterien müssen entsprechend den geltenden örtlichen Vorschriften oder Gesetzen entsorgt werden.
- Setzen Sie dieses Gerät auf keinen Fall Regen, Feuchtigkeit oder Flüssigkeitsspritzern aus. Es dürfen auch keine mit Flüssigkeit gefüllten Objekte, z. B. Vasen, auf das Gerät gestellt werden.

#### **Informationen zur Entsorgung von Elektro- und Elektronik-Altgeräten und Batterien (gültig für die Länder der EU, die ein Abfalltrennungssystem eingeführt haben)**

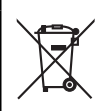

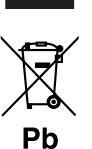

Das Symbol (durchgestrichene Mülltonne) auf dem Produkt oder seiner Verpackung weist darauf hin, dass dieses Produkt nicht als normaler Haushaltsabfall behandelt werden darf, sondern an einer Annahmestelle für das Recycling von elektrischen und elektronischen Geräten und batterien abgegeben werden muss. Durch Ihren Beitrag zur korrekten Entsorgung dieses Produktes schützen Sie die Umwelt und die Gesundheit Ihrer Mitmenschen. Unsachgemässe oder falsche Entsorgung gefährden Umwelt und Gesundheit.

Weitere Informationen über das Recycling dieses Produktes erhalten Sie von Ihrer Gemeinde oder den kommunalen Entsorgungsbetrieben.

Zur Beachtung: Das Zeichen "Pb" unter dem Symbol fur Batterien zeigt an, dass diese

Batterie Blei enthalt.

- z Konformitätserklärung in Bezug auf die EMC-Vorschrift 2004/108/EC
- Erklärung der Konformität im Hinblick auf die R&TTE-Richtlinie 1999/5/EG

#### **Hersteller:**

JVC KENWOOD Corporation 3-12, Moriya-cho, Kanagawa-ku, Yokohama-shi, Kanagawa 221-0022, Japan

#### **EU-Vertreter:**

Kenwood Electronics Europe BV Amsterdamseweg 37, 1422 AC UITHOORN, Niederlande

# $\epsilon$

#### **English**

Hereby, KENWOOD declares that this System R-K531 is in compliance with the essential requirements and other relevant provision of Directive 1999/5/EC.

#### **Français**

Par la présente, KENWOOD déclare que cet appareil R-K531 est conforme aux exigences essentielles et aux autres dispositions pertinentes de la Directive 1999/5/CE.

#### **Deutsch**

KENWOOD erklärt hiermit, dass dieses Gerät R-K531 den wesentlichen Anforderungen und anderen relevanten Bestimmungen der Richtlinie 1999/5/EG entspricht.

#### **Nederlands**

Hierbij verklaart KENWOOD dat dit apparaat R-K531 voldoet aan de essentiële vereisten en andere relevante bepalingen van richtlijn 1999/5/EG.

#### **Italiano**

Con la presente KENWOOD dichiara che questa unità R-K531 è conforme ai requisiti essenziali ed alle altre disposizioni pertinenti stabilite dalla direttiva 1999/5/CE.

#### **Español**

Por medio de la presente KENWOOD declara que el R-K531 cumple con los requisitos esenciales y cualesquiera otras disposiciones aplicables o exigibles de la Directiva 1999/5/CE.

# **Inhalt**

Lesen Sie sich die mit dieser Markierung versehenen Punkte bitte sorgfältig durch, um einen sicheren Betrieb zu gewährleisten.

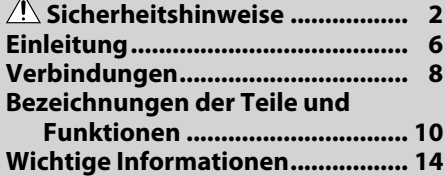

# *<b>* CD

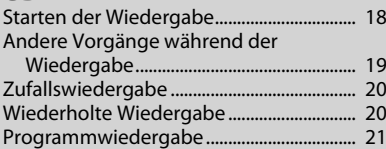

# **Radio**

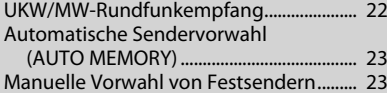

# **Radio-Daten-System**

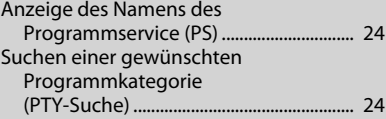

# **B**BLUETOOTH

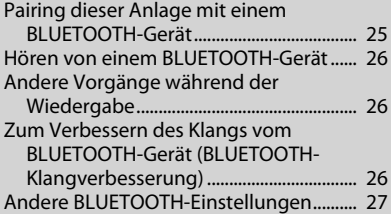

# **iPod/iPhone**

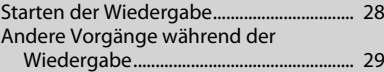

# **USB-Wiedergabe**

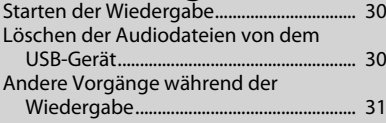

# **Externe Komponenten**

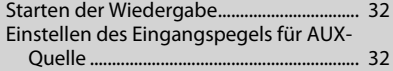

# **Digital-Audioplayer, usw.**

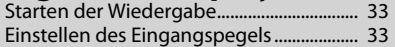

# **USB-Aufnahme**

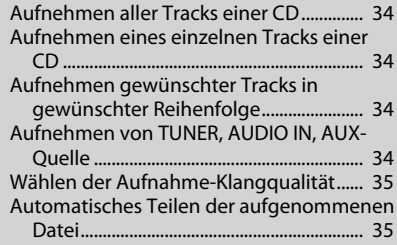

# **Audioeinstellungen**

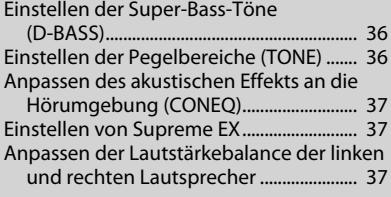

# **Timer-Einstellungen**

Einstellen des Sleep-Timers (SLEEP) ......... 38 Einstellen des Programm-Timers (TIMER SET) ..........................................................................39

# **Andere Einstellungen**

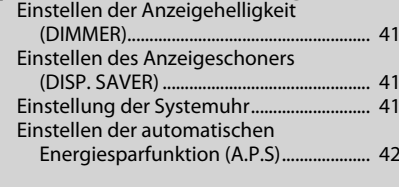

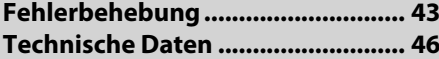

# **Einleitung**

# **Wie Sie diese Anleitung lesen**

- $\bullet$  Die Erklärungen in dieser Anleitung beschreiben in prinzipiell die Bedienung mithilfe der Fernbedienung. Wenn sich am Hauptgerät Tasten mit gleichen oder ähnlichen Namen befinden, können diese ebenfalls für die Bedienung verwendet werden.
- $\bullet$  Die in dieser Bedienungsanleitung dargestellten Anzeigen können von den tatsächlichen Anzeigen abweichen.

# **Zubehör**

Falls ein Zubehörteil fehlt oder falls das Gerät beschädigt ist oder nicht in Betrieb genommen werden kann, benachrichtigen Sie bitte sofort Ihren Händler (oder Lieferanten). Wir empfehlen, dass Sie die Originalverpackung und die zugehörigen Verpackungsmaterialen für den Fall, dass das Gerät künftig transportiert oder versandt werden soll, aufbewahren.

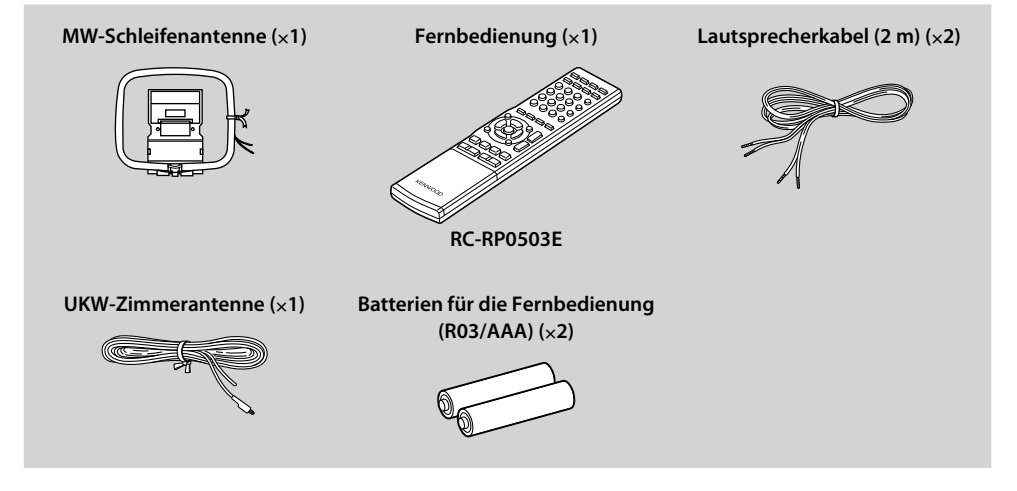

# **Transport oder Verschieben der Anlage**

Vor dem Transport oder Verschieben der Anlage....

- **1 Nehmen Sie jegliche Discs aus dem Hauptgerät heraus. (S. 18)** Drücken Sie **[CD ►/II]**, um sicherzustellen, dass "NO DISC" im Display erscheint.
- **2 Schalten Sie die Anlage aus.**
- **3 Vergewissern Sie sich, dass jegliche an der Anlage angeschlossene Komponenten ausgeschaltet sind.**
- **4 Ziehen Sie alle Kabel vom Gerät ab.**

# **Systeminstallation**

- z Installieren Sie das System stets auf einer ebenen, stabilen Stellfläche. Vergewissern Sie sich bei der Installation des Systems auf einem Regal, Ständer usw. von dessen ausreichenden Tragfähigkeit.
- $\bullet$  Die Lautsprecher sind nicht magnetisch abgeschirmt. Die in den Lautsprechern verwendeten Magnete können Farbabweichungen bei Kathodenstrahlröhren-Fernsehern oder Kathodenstrahlröhren-Monitoren verursachen. Stellen Sie die Lautsprecher nicht zu nahe an einem Fernsehgerät oder einem Monitor auf.

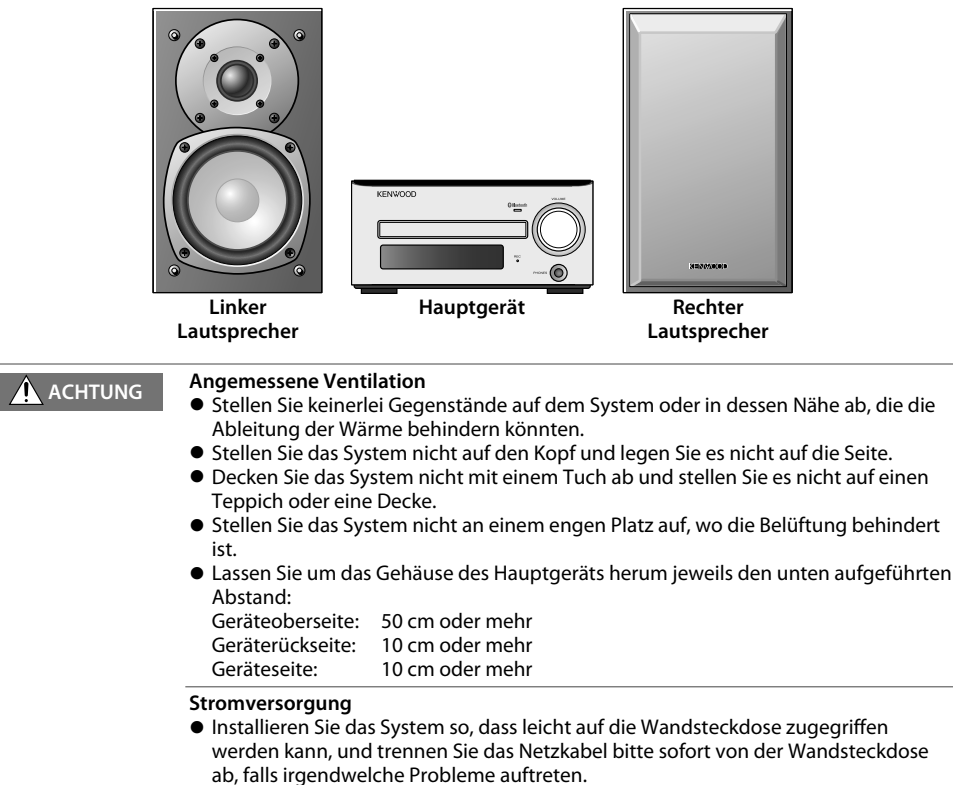

 $\bullet$  Die Stromversorgung der Anlage wird nicht vollständig abgebrochen, indem einfach der Netzschalter auf "OFF" (Aus) gestellt wird. Um die Stromversorgung vollständig auszuschalten, muss das Netzkabel abgetrennt werden.

# **Anbringen der der Lautsprecher**

Der Klang ändert sich je nach der Platzierung der Lautsprecher. Um bestmögliche Klangqualität oder den besten akustischen Effekt zu erzielen, beachten Sie die folgenden Richtlinien.

- $\bullet$  Achten Sie darauf, dass die Umgebung des linken und rechten Lautsprechers möglichst identisch ist. Stellen Sie den linken und rechten Lautsprecher von der Wand entfernt auf und hängen Sie dicke Vorhänge an den Fenstern auf, um Echos und Halleffekte zu minimieren.
- Stellen Sie den linken und rechten Lautsprecher möglichst weit voneinander entfernt auf.
- $\bullet$  Platzieren Sie die Lautsprecher so, dass sie sich bei der Verwendung des Systems in Höhe Ihrer Ohren befinden.

# **Verbindungen**

# **A** ACHTUNG

- z Schließen Sie das Wechselstromkabel erst an eine Wandsteckdose an, nachdem alle anderen Anschlüsse erfolgt sind.
- Schalten Sie vor dem Abtrennen jeglicher Kabel oder Leitungen stets das System aus und ziehen Sie das Stromkabel von der Wandsteckdose ab.
- Da die Installation der Antenne bestimmte Fähigkeiten und Fachkenntnisse erfordert, sollten Sie sich vor der Installation zuerst bei Ihrem Fachhändler beraten lassen. Die Antenne sollte in einem gewissen Abstand von Stromleitungen installiert werden. Wenn die Antenne umfällt, besteht bei Berührung einer Stromleitung Stromschlaggefahr.

# **Hauptanschlüsse**

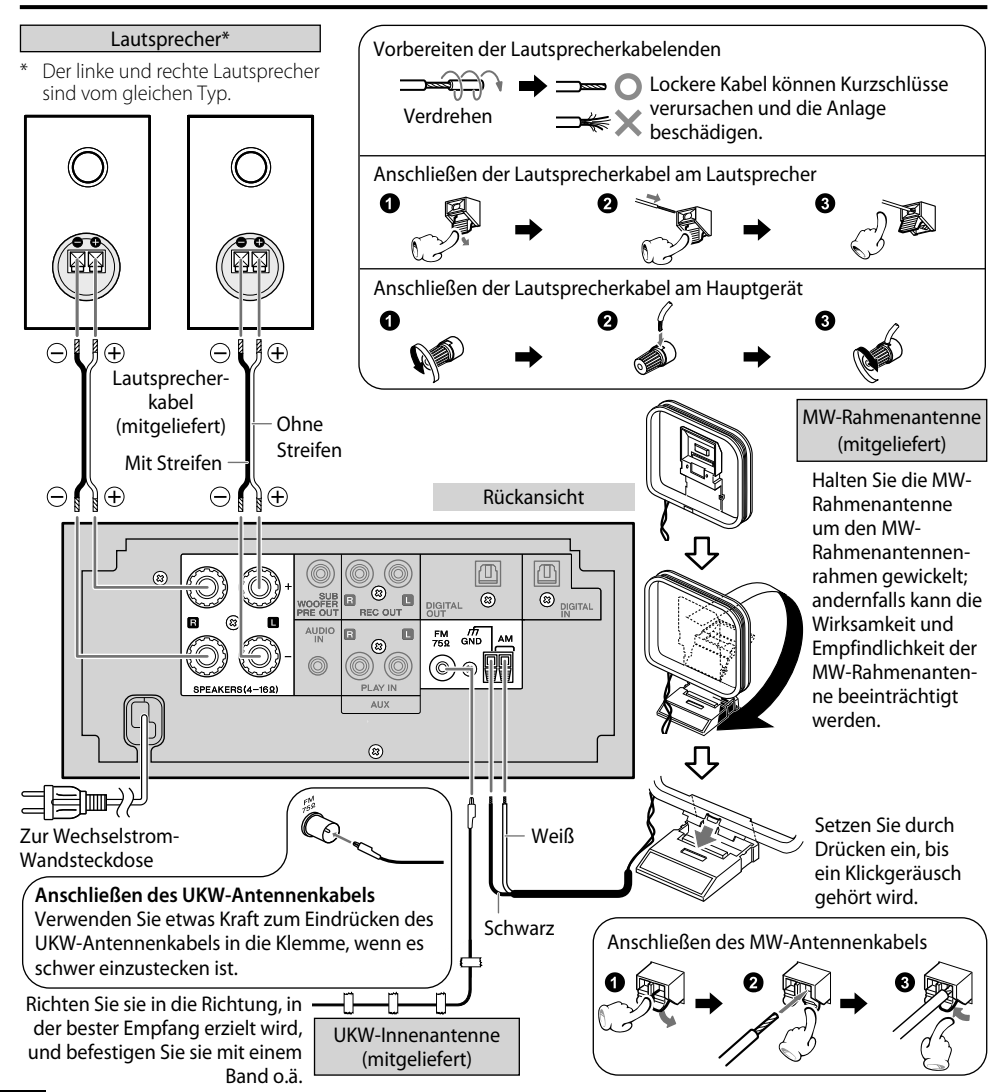

Vergewissern Sie sich, dass alle Kabel sicher angeschlossen sind. Lose oder unvollständig angeschlossene Kabel können Störgeräusche oder einen vollständigen Tonausfall verursachen.

# **Andere Verbindungen (handelsübliche Zubehörteile)**

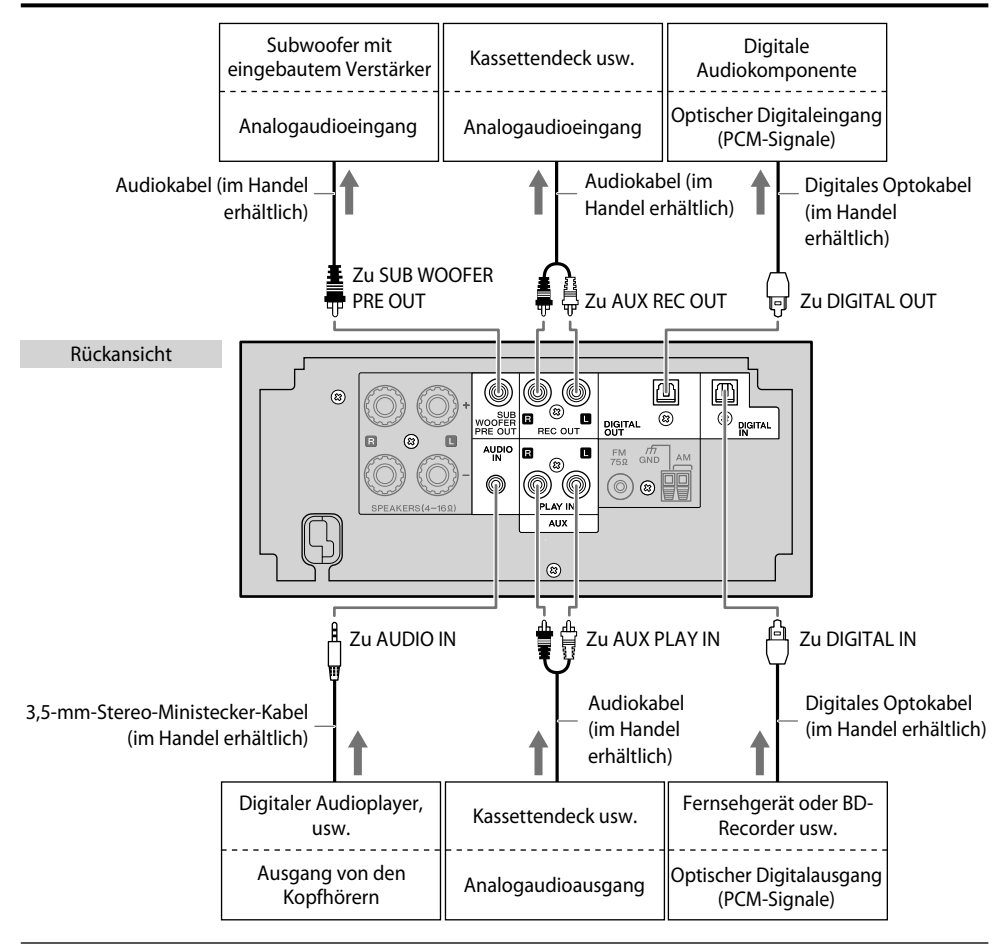

z **Mikrocomputer-funktionsstörungen:** Führen Sie ein Reset des Mikrocomputers durch, falls das System ordnungsgemäß angeschlossen ist und dennoch nicht normal arbeitet oder Fehlermeldungen anzeigt. (S. 45)

- Siehe auch mit der angeschlossenen Komponente mitgelieferte Bedienungsanleitung.
- z **AUDIO IN-Klemme:** Wenn Sie die Komponente nicht verwenden, ziehen Sie das Ministecker-Kabel vom Hauptgerät ab.
- **DIGITAL IN-Klemme (optisch):** Wählen Sie "PCM" für die Ausgangssignaleinstellung der angeschlossenen Komponente.
- z **DIGITAL OUT-Klemme (optisch):** Die Audiosignale von einer Audio-CD oder einer im CD-DA-Format bespielten CD-R/CD-RW werden als digitale Signale ausgegeben. Die Audiosignale von Audiodateien (MP3/WMA), die auf einer CD-R/- CD-RW aufgezeichnet sind oder Audiosignale von "iPod", "USB", "BLUETOOTH", "TUNER", "AUDIO IN", "AUX" oder "D-IN" können nicht ausgegeben werden.
- **AUX REC OUT-Klemmen:** Die Audiosignale von der spielenden Signalquelle werden als analoge Signale ausgegeben.

# **Bezeichnungen der Teile und Funktionen**

# **Hauptgerät**

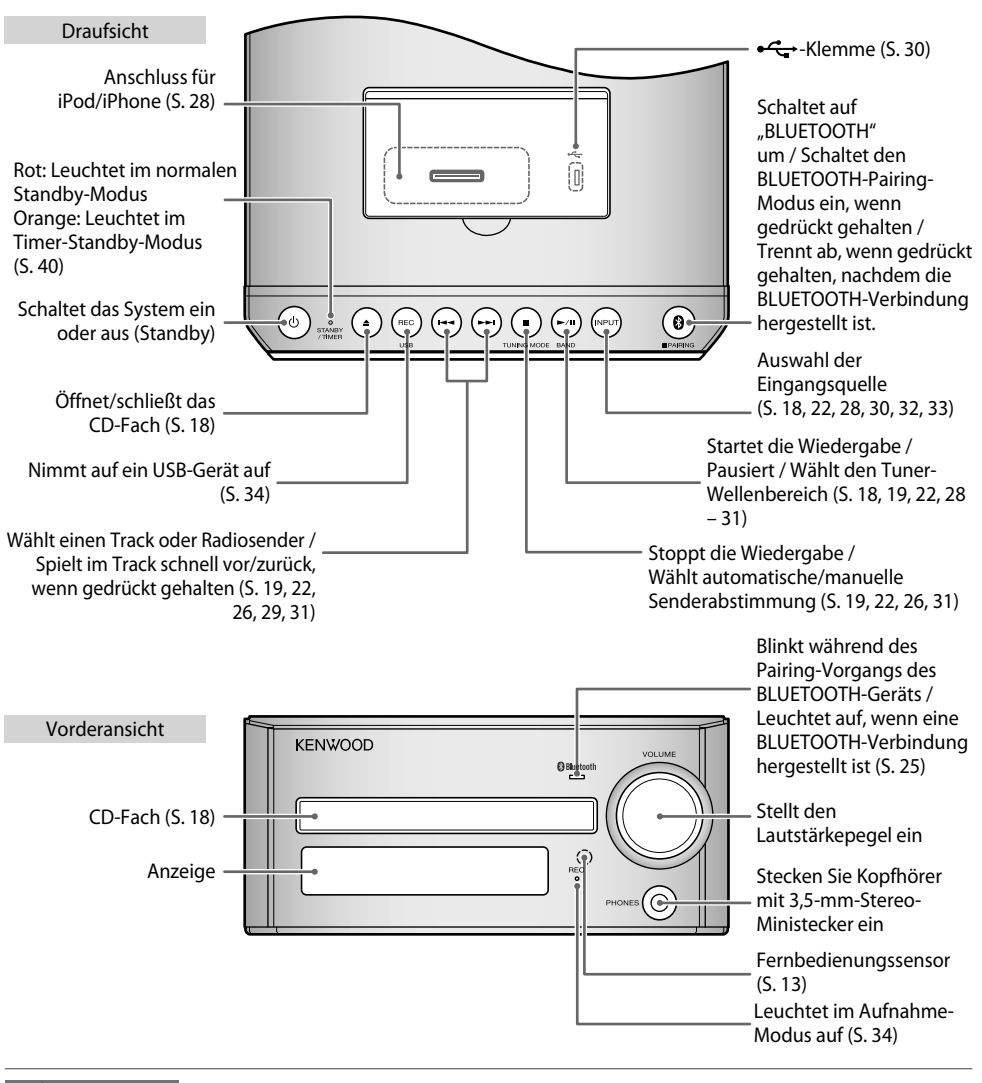

 **ACHTUNG** Zu starker Schalldruck von Kopfhörern kann zu Gehörschäden führen.

- Während die STANDBY/TIMER-LED am Hauptgerät leuchtet, verbraucht die Anlage eine geringe Menge Strom, um den Inhalt des eingebauten Speichers zu bewahren (Standby-Modus). Im Standby-Modus können Sie die Anlage mit der Fernbedienung einschalten.
	- $\bullet$  Bei angeschlossenem Kopfhörer kommt kein Ton von den Lautsprechern.

# **Anzeige**

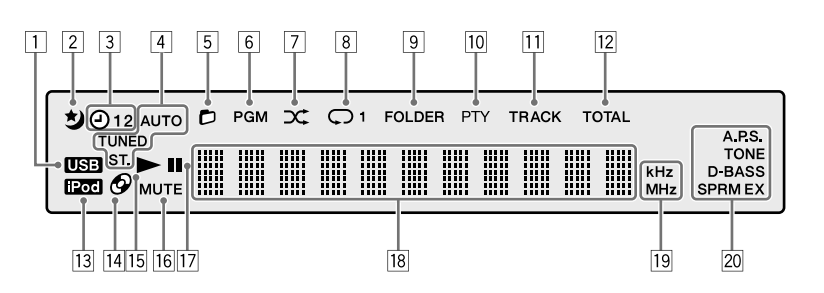

- 1 Leuchtet während etwas am USB-Anschluss angeschlossen ist. (S. 30)
- 2 Leuchtet auf, während der Sleep-Timer aktiviert ist. (S. 38)
- 3 Leuchtet auf, während der Programm-Timer aktiviert ist. (S. 39, 40)

#### 4 **AUTO**

 Leuchtet während der automatischen Sendersuche. Erlischt bei manueller Senderabstimmung. (S. 22)

#### **TUNED**

 Leuchtet, wenn ein Radiosender empfangen wird. (S. 22)

# **ST.**

 Leuchtet beim Empfang einer Stereosendung. (S. 22)

- 5 Leuchtet im Ordnerwiedergabemodus. (S. 31)
- 6 Leuchtet im Programmwiedergabemodus. (S. 21)
- 7 Leuchtet im zufälligen Wiedergabemodus. (S. 20, 31)
- 8 Leuchtet während der CD/USB-Wiederholwiedergabe. (S. 20, 31)
	- : Leuchtet während der wiederholten Wiedergabe aller Tracks
	- : Leuchtet während der Einzeltrack-Wiederholwiedergabe
- 9 Leuchtet, wenn ein Audiodatei-Ordner angezeigt wird.
- p Leuchtet im PTY-Suchmodus. (S. 24)
- $\overline{11}$  Leuchtet, wenn ein Titel angezeigt wird.
- [12] Leuchtet bei gestoppter CD-DA-Disc-Wiedergabe, während die gesamte Spielzeit angezeigt wird.
- [13] Leuchtet auf, während ein iPod/iPhone angeschlossen ist. (S. 28)
- [14] Leuchtet, wenn eine Disc im CD-Fach eingesetzt ist. (S. 18)
- [15] Leuchtet während der Wiedergabe. (S. 18, 26, 28, 30)
- 16 Blinkt, wenn der Ton ausgeschaltet ist.
- [17] Leuchtet, wenn die Wiedergabe unterbrochen ist. (S. 19, 26, 29, 31)
- 18 Dient zur Zahlen- und Textanzeige.
- o **kHz**

 Leuchtet, wenn die MW-Empfangsfrequenz angezeigt wird. (S. 22) Leuchtet, wenn die Samplingfrequenz angezeigt wird.

#### **MHz**

 Leuchtet, wenn die UKW-Empfangsfrequenz angezeigt wird. (S. 22)

; Leuchtet, wenn Audioeinstellungen, wie die Klangqualität, ausgeführt sind.

#### **A.P.S.**

 Leuchtet, wenn A.P.S. (Auto Power Save) gewählt ist. (S. 42)

#### **TONE**

 Leuchtet, wenn TONE eingestellt ist. (S. 36) **D-BASS**

 Leuchtet, wenn ein Super-Bass-Pegel (D-BASS) eingestellt ist. (S. 36)

#### **SPRM EX**

 Leuchtet, wenn Supreme EX eingeschaltet ist. (S. 37)

# **Fernbedienung (RC-RP0503E)**

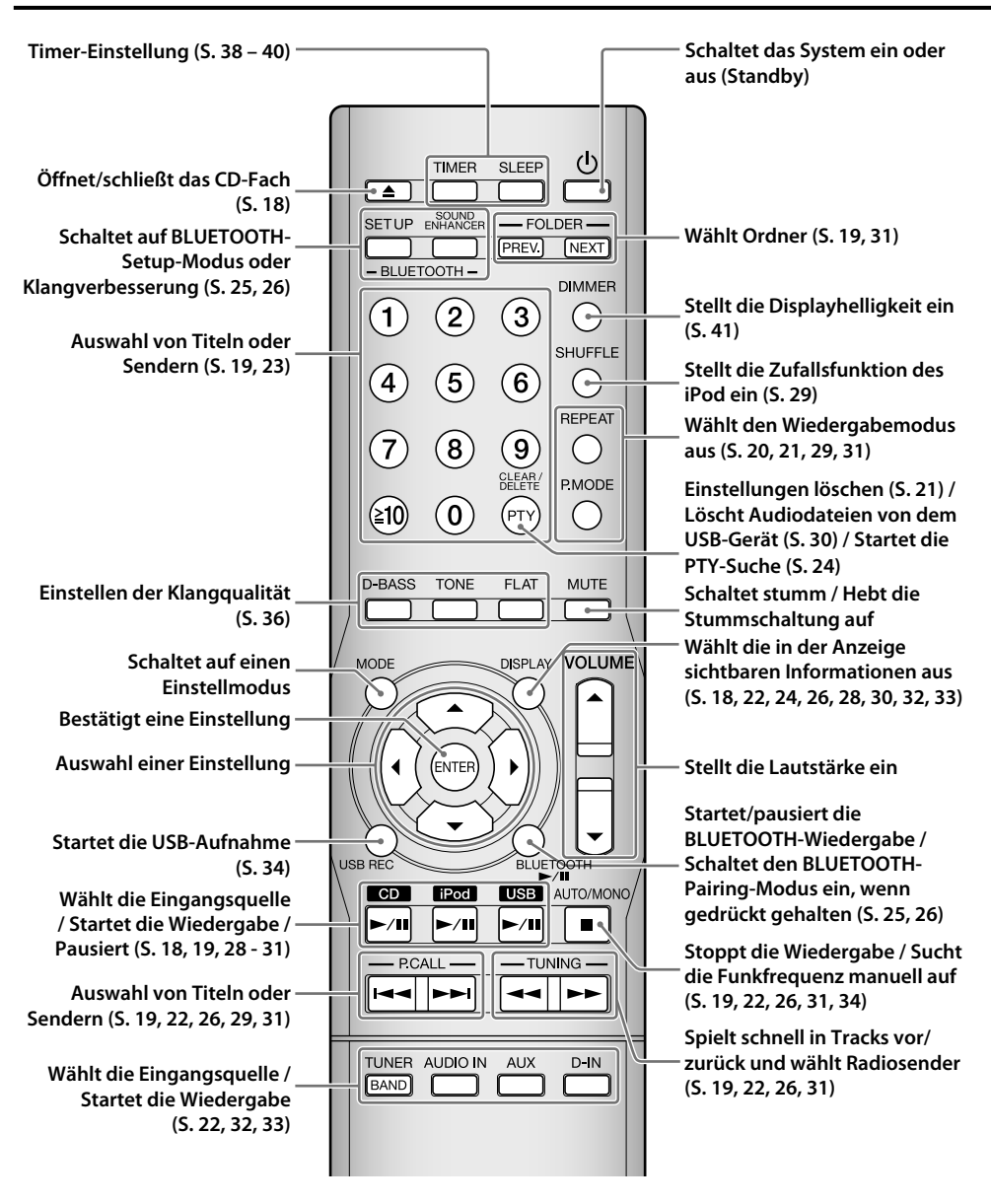

**One-Touch-Bedienung:** Im Standby-Modus wird durch Drücken von [BLUETOOTH >/II], [CD >/II], **[iPod** £¥8**]**, **[USB** £¥8**]**, **[TUNER/BAND]**, **[AUDIO IN]**, **[AUX]** oder **[D-IN]** die Stromversorgung ebenfalls eingeschaltet und die Eingangsquelle umgeschaltet.

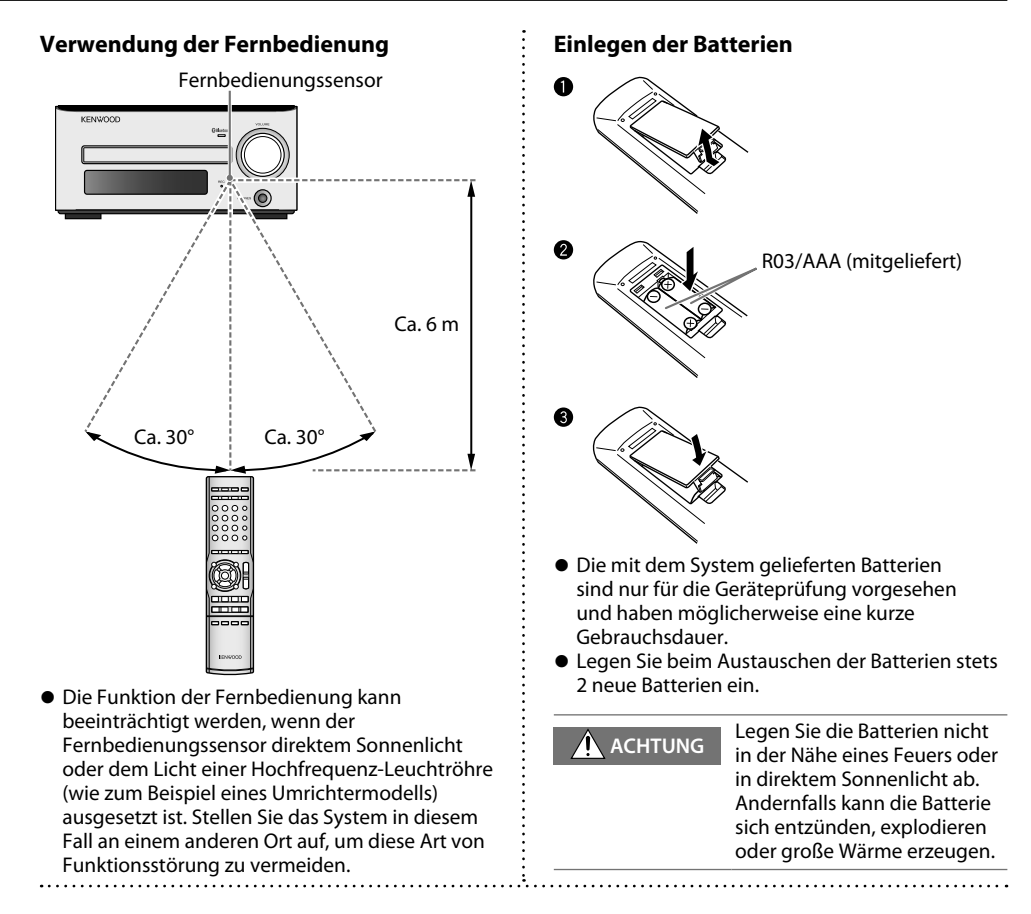

### **So verwenden Sie die Zifferntasten an der Fernbedienung**

Verwenden Sie die Zifferntasten zum Auswählen von Tracks auf einer Disc/Festsendern.

Zum Wählen des 3. Punkts drücken Sie **[3]**.

Zum Wählen des 17. Punkts drücken Sie **[ 10]**, **[1]** und dann **[7]**.

Zum Wählen des 20. Punkts drücken Sie **[ 10]**, **[2]** und dann **[0]**.

Zum Wählen des 123. Punkts drücken Sie **[ 10]**, **[ 10]**, **[1]**, **[2]** und dann **[3]**.

# **Wichtige Informationen**

# **Unterstützte Medien**

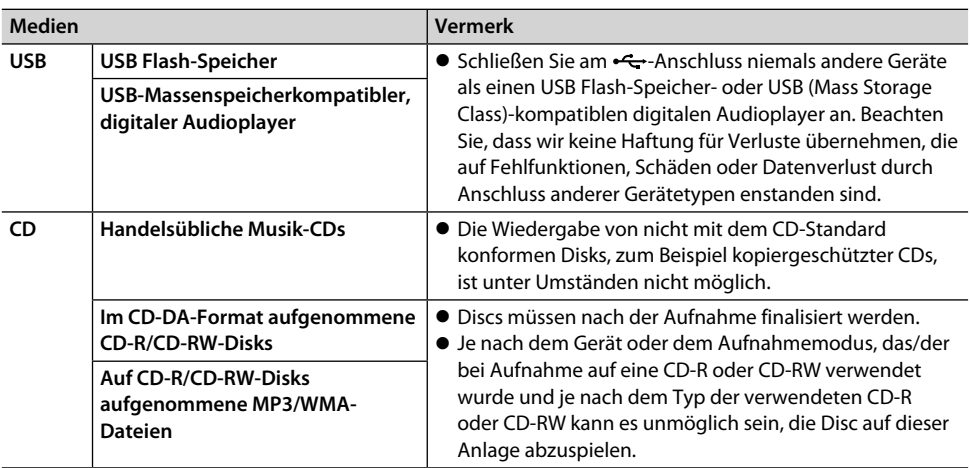

# **Mit dieser Einheit kompatible Geräte**

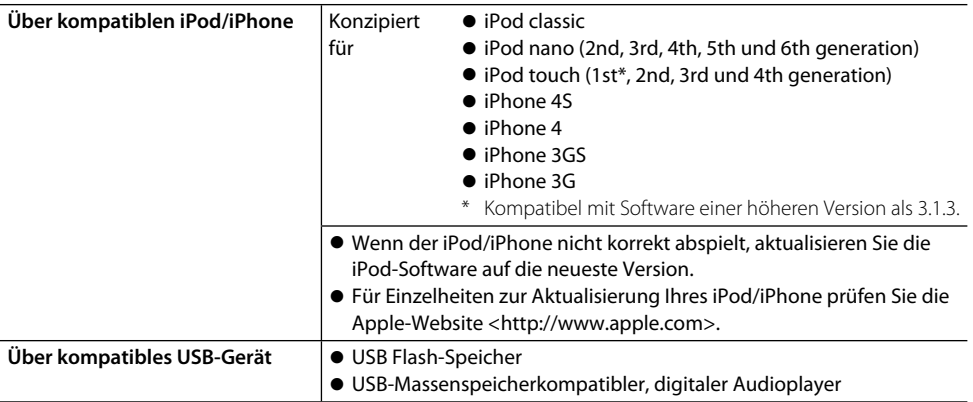

# **Über die BLUETOOTH-Funktion**

 Handys, digitale Audioplayer und ähnliche Geräte. Die BLUETOOTH-Gerät können ohne Kabel miteinander verbunden werden und untereinander kommunizieren.

Diese Anlage unterstützt die folgenden BLUETOOTH-Profile

- A2DP (Advanced Audio Distribution Profile)
- AVRCP (Audio/Video Remote Control Profile)

Wenn ein mit AVRCP compatibles BLUETOOTH-Gerät angeschlossen ist, kann das BLUETOOTH-Gerät von dieser Anlage gesteuert werden. (S. 26)

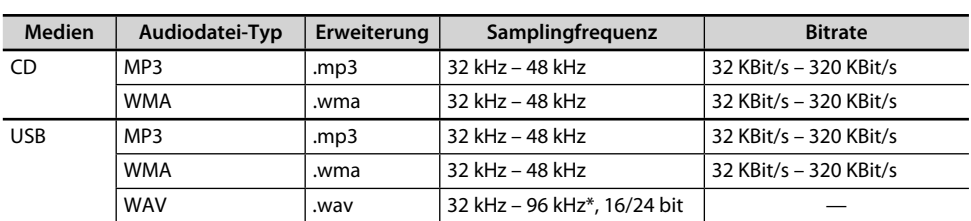

# **Unterstützte Audiodateien**

Auf dieser Anlage können die unten aufgeführten Audiodateitypen nicht abgespielt werden. • MP3, WMA und WAV-Dateien werden gemeinsam als "Audiodateien" bezeichnet.

\* Bei der Wiedergabe einer wav-Datei mit einer Samplingfrequenz von 88,2 kHz oder 96 kHz, während ein iPod/ iPhone angeschlossen ist, kann der Wiedergabeton unterbrochen werden. Trennen Sie in diesem Fall das iPod/ iPhone von der Anlage.

#### **Discformate**

ISO 9660 Level 1, ISO 9660 Level 2, Joliet, Romeo

#### **Höchstzahl Dateien**

Max. Dateien/Ordner: Insgesamt 512

CD Max. Ordner: 255 Dateien pro Ordner: 511

USB Max. Dateien: 2000 Max. Ordner: 999 Dateien pro Ordner: 999 Max. Ordnerebenen: 16

### **Höchstzahl der anzeigbaren Zeichen**

CD Dateinamen: 28 Ordnernamen: 28 Tag-Anzeige (Titel/Albumname/ Interpretenname): 31 Verfügbare ID3-Tags: 1.0/1.1/2.2/2.3 Dateinamen: 64

USB Ordnernamen: 64 Tag-Anzeige (Titel/Albumname/ Interpretenname): 64 Verfügbare ID3-Tags: 1.0/1.1/ 2.2/ 2.3/ 2.4

Dieses System zeigt alphanumerische Zeichen an. Andere Zeichen werden als Sternchen angezeigt  $(*).$ 

#### **Sonstige Hinweise**

- Beachten Sie, dass die Wiedergabe aufgrund der Diskeigenschaften und Aufzeichnungsbedingungen auch dann fehlschlagen kann, wenn die Audiodateien mit den oben genannten Standards konform sind.
- $\bullet$  Die Wiedergabe kann des Weiteren aufgrund der technischen Daten der Codiersoftware oder der zur Codierung verwendeten Einstellungen fehlschlagen.
- $\bullet$  Die Wiedergabe von DRM-Dateien (Digital Rights Management) ist nicht möglich.
- $\bullet$  WMA Pro-, WMA Lossless-, WMA Voice-Dateien können nicht abgespielt werden.
- VBR-codierte (Variable Bit Rate) Audiodateien können Bitraten verwenden, die außerhalb des unterstützten Bereichs liegen. Die Wiedergabe von Audiodateien, deren Bitraten außerhalb des unterstützten Bereichs liegen, ist nicht möglich.
- Denken Sie immer daran, die in dieser Anlage verwendeten Audiodateien zu sichern. Unter bestimmten Bedingungen kann der Inhalt auf einem USB-Gerät bei Verwendung des USB-Gerätes verloren gehen. Bitte beachten Sie, dass wir für etwaige Verluste durch verlorene Daten nicht haften.

# **Hinweise zur Datenaufzeichnung auf Medien**

- Die Wiedergabe von im Packet Write-Modus oder UDF (Universal Disc Format) aufgezeichneten Disks ist nicht möglich.
- Bei der Datenaufzeichnung auf Disks muss die Datenaufzeichnung stets abgeschlossen bzw. die Disk finalisiert werden. Wenn die Datenaufzeichnung nicht abgeschlossen bzw. die Disk nicht finalisiert wird, kann die Wiedergabe fehlerhaft sein.
- $\bullet$  Abhängig von den technischen Daten der zur Aufzeichnung verwendeten Software werden die aufgezeichneten Ordner- und Dateinamen unter Umständen nicht korrekt angezeigt.
- $\bullet$  Die Wiedergabe von Multi-Session-Disks oder Disks, die eine große Anzahl von Ordnern enthalten, kann sich im Vergleich zu normalen Disks verzögern.
- z Wenn Sie Audiodateien und Musik-CD-Titel (CD-DA-Format) auf derselben Disk aufzeichnen, kann die Disk unter Umständen nicht wiedergegeben werden.
- Vergewissern Sie sich vor dem Aufzeichnen von Audiodateien auf einer Disk, dass die Dateien auf dem zum Aufzeichnen der Dateien verwendeten PC korrekt wiedergegeben werden. Vergewissern Sie sich am Ende der Aufzeichnung, dass die aufgezeichneten Dateien korrekt wiedergegeben werden.
- Verwenden Sie beim Benennen der Audiodateien die korrekten Dateierweiterungen (mp3, wma, wav). Dateien ohne Dateierweiterung werden nicht wiedergegeben. Verwenden Sie des Weiteren keine Dateierweiterungen (mp3, wma, wav) für Dateien, die keine Audiodateien sind. Weitere Informationen über Dateierweiterungen finden Sie unter "Unterstützte Audiodateien". (S. 15)

# **Wiedergabesequenz für Ordner und Dateien (MP3/WMA/WAV)**

Bei der Wiedergabe einer Disk, die aufgezeichnete Audiodateien enthält, werden die Titeldateien, beginnend mit den Dateien im ROOT-Ordner, wiedergegeben wie in der Abbildung dargestellt.

# **ROOT** F0\_1.mp3 F0 2.mp3  $F0$  3.mp3 Ordner 2 F2 1.mp3  $F2$  2.mp3 Ordner 3 F3\_1.mp3 Ordner 4 F4\_1.mp3  $F4$  2.mp3 Ordner 5 Ordner 6 F6 1.mp3  $F6$  2.mp<sup>3</sup> Ordner 7 F7\_1.mp3 F7 2.mp3 F7 3 mp3

#### **Ordnerkonfigurationsbeispiel**

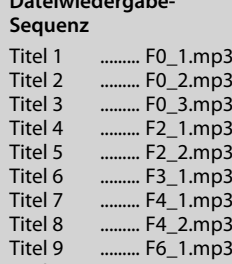

**Dateiwiedergabe-**

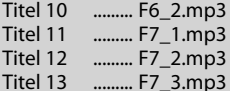

- Ordner, die keine Titel enthalten, können nicht ausgewählt werden.
- Audiodateien werden entsprechend der Sequenz, in der diese Dateien auf der Disc aufgenommen wurden, abgespielt. Wenn Sie vor dem Aufzeichnen der Dateien auf der Disk jedem Dateinamen eine Zahl von "01" bis "99" voranstellen, können Sie die Wiedergabereihenfolge auswählen.

# **Handhabung von Disks**

- z **Vorsichtshinweise für die Handhabung** Halten Sie eine Disc so, dass Sie nicht die Wiedergabeoberfläche berühren.
- **Für die Wiedergabe mit diesem System geeignete Disks**

 Diese Anlage kann eine CD (12 cm, 8 cm), CD-ROM, CD-R, CD-RW oder den Audioteil einer CD-EXTRA abspielen.

z **Hinweise zu CD-ROM/CD-R/CD-RW**

 Wenn die verwendete CD-ROM, CD-R oder CD-RW eine beschreibbare Etikettenoberfläche hat, kann diese Oberfläche Anhaften bewirken, wodurch es unmöglich wird, die Disc aus der Anlage zu nehmen. Verwenden Sie keine derartigen Disks, um Funktionsstörungen des Systems zu vermeiden.

z **Vorsichtshinweis zu Discs**

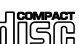

Verwenden Sie ausschließlich CDs mit der  $\text{U}$  SCM Markierung. (Eine CD ohne diese Markierung kann u. U. U. nicht ordnungsgemäß wiedergegeben werden.)

- $\bullet$  Während der Wiedergabe dreht sich die CD mit hoher Geschwindigkeit. Verwenden Sie niemals eine gesprungene, zerbrochene oder verformte CD. Dies könnte eine Beschädigung oder Fehlfunktion des Players zur Folge haben.
- Verwenden Sie darüber hinaus keine CDs mit einer anderen als kreisrunden Form, da dies ebenfalls eine Fehlfunktion zur Folge haben könnte.

# **Pflege und Aufbewahrung**

# **Hauptgerät**

- **Halten Sie das System von folgenden Orten fern** 
	- Orte mit direktem Sonnenlicht;
	- Orte, an denen eine hohe Luftfeuchtigkeit herrscht, oder staubige Orte;
	- Orte, die der direkten Wärme von Heizgeräten ausgesetzt sind.
- z **Verhinderung von Kondensationsbildung**

 Extremtemperaturunterschiede zwischen System und Luft können zu Kondenswasserbildung im System führen. Das System funktioniert nicht einwandfrei, wenn Kondensationswasser vorhanden ist. Benutzen Sie das System bei Kondenswasserbildung nicht, sondern lassen Sie es einige Stunden lang trocknen. Treffen Sie besondere Maßnahmen zum Schutz vor Kondensation, wenn Sie das System zwischen zwei Orten mit sehr unterschiedlichen Temperaturen bewegen oder in einen Raum mit hoher Luftfeuchtigkeit bringen.

#### z **Reinigung des Hauptgerätes**

 Wischen Sie das Bedienfeld oder das Gehäuse, falls es verunreinigt ist, mit einem weichen trockenen Tuch ab. Verwenden Sie keinerlei Farbverdünner, Benzin, Alkohol oder Kontaktspray; diese Chemikalien könnten zu einer Entfärbung oder Deformation der behandelten Bereiche führen.

### **Discs**

#### z **Lagern einer Disc**

 Wenn Sie planen, die Disc längere Zeit nicht zu verwenden, nehmen Sie diese aus dem Hauptgerät und legen Sie sie in ihrer Hülle ab.

#### **• Reinigen einer Disc**

- Wenn eine CD durch Fingerabdrücke oder andere Verschmutzungen verunreinigt ist, wischen Sie sie bitte vorsichtig mit einem weichen trockenen Tuch in kreisrunden Bewegungen ab.
- Verwenden Sie keinen Schallplattenreiniger, Lackverdünner, Benzol oder Alkohol zum Reinigen von Discs.
- Verwenden Sie keinen CD-Zubehör (Stabilisator, Schutzbogen, Schutzring)- oder Linsenreiniger.

#### z **Weitere Vorsichtshinweise**

- Schreiben Sie nicht mit einem Bleistift oder Kugelschreiber auf einer Disc.
- Discs, deren Aufkleber sich löst bzw. bei denen Klebstoff am Aufkleber austritt, dürfen nicht verwendet werden.
- Bringen Sie nicht Papier, Aufkleber oder Etiketten an Discs an.

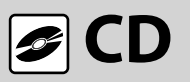

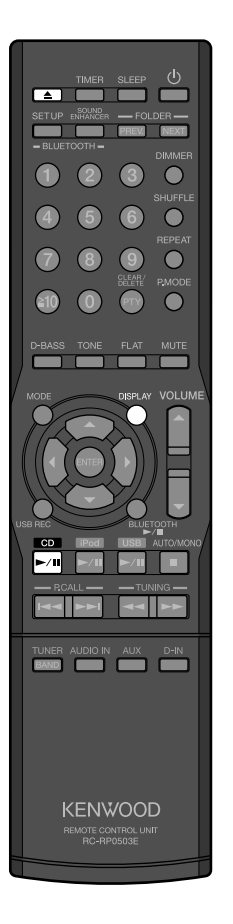

Die Erklärungen in dieser Anleitung beschreiben in prinzipiell die Bedienung mithilfe der Fernbedienung. Wenn sich am Hauptgerät Tasten mit gleichen oder ähnlichen Namen befinden, können diese ebenfalls für die Bedienung verwendet werden.

# **Starten der Wiedergabe**

**1 Betätigen Sie [**0**], um das CD-Fach zu öffnen, und setzen Sie die Disc ein.**

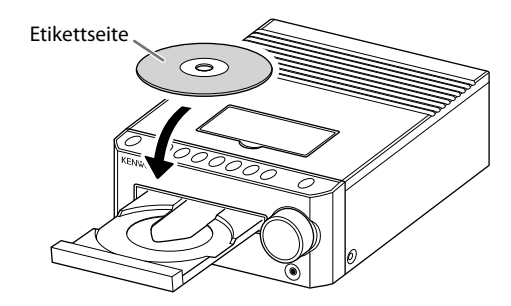

**2 Betätigen Sie [**0**] erneut, um das CD-Fach zu schließen.** Die Anzeige "READING" blinkt im Display, während die Anlage die Information auf der Disc liest.

# **3 Drücken Sie [CD ► /II] zum Starten der Wiedergabe.**

• Sie können auch die Wiedergabe am Hauptgerät starten, indem Sie **[INPUT]** drücken, um die Eingangsquelle auf "CD" umzuschalten, **und dann <b>[**►/II] drücken.

### **Zum Ändern der Display-Information**

Betätigen Sie **[ DISPLAY ]** wiederholt.

Bei jedem Drücken der Taste schaltet das Display um wie...

- Audio-CD oder eine im CD-DA-Format bespielte CD-R/CD-RW: Verflossene Spielzeit → Tag/Uhr → (zurück zum Anfang)
- CD-R/CD-RW, die MP3/WMA-Dateien enthält: Tracknummer/Verflossene Spielzeit → Dateiformat ("MP3" oder "WMA") / Ordnernummer / Tracknummer  $\rightarrow$  Dateiname  $\rightarrow$  Ordnername  $\rightarrow$  Track  $(TAG) \rightarrow$  Interpretenname (TAG)  $\rightarrow$  Albumname (TAG)  $\rightarrow$  Tag/Uhr  $\rightarrow$ (zurück zum Anfang)

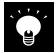

Tracknummern können bei den folgenden Disc-Typen nicht richtig angezeigt werden.

- $\bullet$  Im Mix-Modus aufgezeichnete Disks\*
- $\bullet$  In mehreren Sessions aufgezeichnete Disks
- $\bullet$  In unterschiedlichen CD-DA-Formaten aufgezeichnete Disks oder Disks, die keine Musikdaten enthalten
- \* Mix-Modus kombiniert das CD-DA-Format mit Audiodateien wie z. B. MP3 oder WMA.

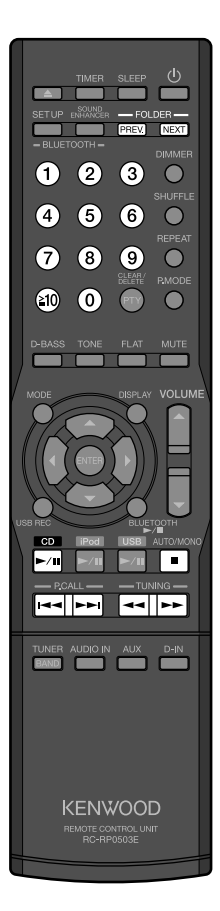

# **Andere Vorgänge während der Wiedergabe**

#### **Anhalten der Wiedergabe**

**Drücken Sie [CD ►/II].** 

#### **Zum Stoppen der Wiedergabe**

Drücken Sie **[** 7 **]**.

#### **Zum Wiedergabe einer spezifischen Tracknummer**

Drücken Sie **[3]** zur Wiedergabe des 3. Tracks. Drücken Sie **[ 10]**, **[1]** und dann **[7]** zum Wiedergeben des 17. **Tracks** Drücken Sie **[ 10]**, **[2]** und dann **[0]** zum Wiedergeben des 20. **Tracks** 

Drücken Sie **[ 10]**, **[ 10]**, **[1]**, **[2]** und dann **[3]** zum Wiedergeben des 123. Tracks.

#### **Zum Ausführen von schnellem Vorwärts- oder Rückwärts-Lauf**

Halten Sie **[** ¡ **]** zum Vorlauf gedrückt. Halten Sie [<|

#### **Zum Überspringen von Tracks**

Drücken Sie **[** ¢ **]**, um zum nächsten Track zu springen. Drücken Sie **[** 4 **]**, um zum Anfang eines Tracks zu springen. Drücken Sie **[** 4 **]** wiederholt, um zu einem vorherigen Track zu springen.

#### **Zum Überspringen von Ordnern (MP3/WMA)**

Drücken Sie **[ NEXT ]**, um zu einem Track im nächsten Ordner zu springen.

Drücken Sie **[ PREV. ]**, um zu einem Track im vorherigen zu springen.

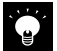

Über die Fortsetzungsfunktion (nur für MP3/WMA)

- Wenn Sie die Wiedergabe durch Drücken von **[■]** stoppen, wird der abgespielte Track gespeichert. Durch Drücken von **[CD** £¥8**]** wird die Wiedergabe vom Anfang dieses Tracks neu gestartet. (Fortsetzungsfunktion)
- $\bullet$  Die Fortsetzungsfunktion wird abgebrochen, wenn Sie die Eingangsquelle ändern oder die Stromversorgung ausschalten.

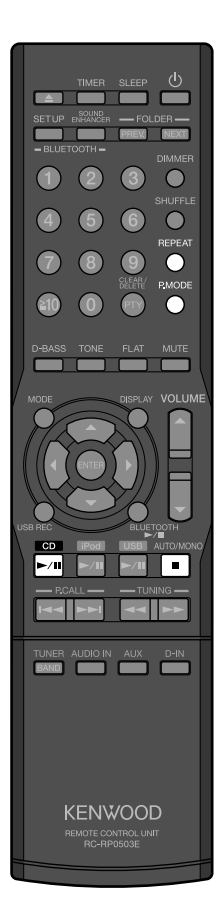

# **Zufallswiedergabe**

Sie können alle Tracks auf der Disc in zufälliger Reihenfolge abspielen.

- Wenn eine Disc bereits spielt, drücken Sie [■] zum Stoppen der Wiedergabe.
	- **1** Drücken Sie [P.MODE] wiederholt, bis die Anzeige " $\chi^2$ " **leuchtet.**
- **2 Drücken Sie [CD ►/II] zum Starten der Wiedergabe.**

### **Zum Aufheben der Zufallswiedergabe**

 Drücken Sie **[** 7 **]** zum Stoppen der Wiedergabe, und drücken Sie dann **[P.MODE]** wiederholt, bis die Anzeige "
<sub>2</sub> erlischt.

# **Wiederholte Wiedergabe**

Sie können einen oder mehrere gewünschte Tracks wiederholt abspielen.

- **1 Drücken Sie [CD ►/II] zur Wahl des zu wiederholen gewünschten Tracks.**
- **2 Drücken Sie [REPEAT] wiederholt zur Wahl der Wiederholungswiedergabe.**

Bei jedem Drücken der Taste schaltet der Modus um wie.... Einzeltrack-Wiederholwiedergabe (Anzeige  $\Omega$  1" leuchtet auf)  $\rightarrow$ Nur für MP3/WMA: Ordner-Wiederholungswiedergabe (Anzeige  $\Box$  " leuchtet auf)  $\rightarrow$  Wiederholung aller Tracks (Anzeige  $\Box$ " leuchtet auf) → Normale Wiedergabe → (zurück zum Anfang)

### **Zum Aufheben der Wiederholungswiedergabe**

Drücken Sie **[REPEAT]** wiederholt, bis die Anzeige "
mumboder "
mumboder "
mumboder" erlischt.

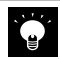

- **Wenn Sie <b>[REPEAT]** während der Programmwiedergabe drücken, leuchten die Anzeigen "
<sub>C</sub> " und "PGM" auf, und die Wiederholungswiedergabe beginnt für die gewählten Tracks.
- z Wenn Sie **[REPEAT]** bei Zufallswiedergabe drücken, um die wiederholte Wiedergabe aller Tracks zu aktivieren, leuchten die Anzeigen " $\sum$ " und " $\sum$ " auf, und die Zufallswiedergabe beginnt mit einer anderen Sequenz, wenn die aktuelle Zufallssequenz endet.

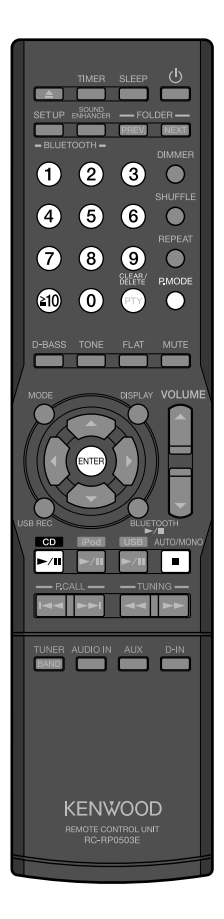

# **Programmwiedergabe**

Sie können bis zu 50 Titel auswählen und in beliebiger Reihenfolge wiedergeben.

- Drücken Sie **[CD ►/II]** zum Umschalten der Eingangsquelle "CD". Die Wiedergabe beginnt, wenn Sie die Eingangsquelle umschalten, drücken Sie deshalb **[■]** zum Stoppen der Wiedergabe.
- Wenn die Disc bereits spielt, drücken Sie **[■]** zum Stoppen der Wiedergabe.
- **1** Drücken Sie [P.MODE] wiederholt, bis die Anzeige "PGM" **leuchtet.**

# **2** Für MP3/WMA:

- 1 **Drücken Sie die Zifferntasten zum Wählen des Ordners (S. 13) der Zahl, und drücken Sie [ENTER].**
- 2 **Drücken Sie die Zifferntasten, um die zu hören gewünschte Datei zu wählen.**

#### Für Audio-CD:

**Drücken Sie die Zifferntasten, um den zu hören gewünschten Track zu wählen (S. 13).**

**3 Wiederholen Sie Schritt 2, um weitere Tracks zu wählen.** Wenn Sie versuchen, mehr als 50 Tracks zu wählen, erscheint "PGM FULL" im Display.

# **4 Drücken Sie [CD ► /II] zum Starten der Programmwiedergabe.**

#### **Abbrechen der Programmwiedergabe**

 Drücken Sie **[** 7 **]** zum Stoppen der Wiedergabe, und drücken Sie dann [P.MODE] wiederholt, bis die Anzeige "PGM" erlischt.

#### **Zum Löschen eines Tracks aus einem Programm**

 Drücken Sie **[** 7 **]** zum Stoppen der Wiedergabe, und drücken Sie dann **[CLEAR/DELETE]** zum Löschen des zuletzt programmierten Tracks. Durch Gedrückthalten von **[CLEAR/DELETE]** werden alle Tracks im Programm gelöscht.

### **Zum Hinzufügen eines Tracks zum Ende eines Programms**

 Drücken Sie **[** 7 **]**, um die Wiedergabe zu stoppen, und führen Sie dann Schritt **2** oben aus.

- Das angegebene Programm wird gelöscht, wenn...
- Sie ändern die Eingangsquelle oder schalten die Anlage aus.
- Sie entfernen die Disc, für die Programmwiedergabe eingestellt ist.

**CD**

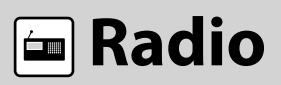

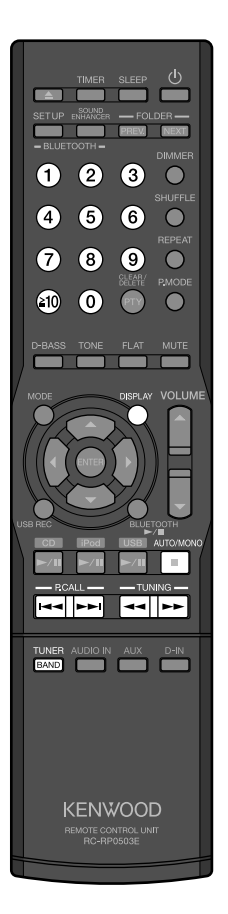

#### **Vorbereitung:**

Schließen Sie die Antennenkabel an. (S. 8)

# **UKW/MW-Rundfunkempfang**

- **1** Drücken Sie [TUNER/BAND], um "FM" (UKW) oder "AM" **(MW) zu wählen.**
	- Sie können auch "FM" (UKW) oder "AM" (MW) am Hauptgerät wählen, indem Sie **[INPUT]** drücken, um die Eingangsquelle auf "TUNER" umzuschalten, und dann [BAND] drücken, um "FM" (UKW) oder "AM" (MW) zu wählen.
- **2 Drücken Sie [AUTO/MONO], um den Abstimmmodus (automatische Suche oder manuelle Suche) zu wählen.**
	- Sie können auch den Abstimmmodus am Hauptgerät wählen, indem Sie **[TUNING MODE]** drücken.
	- $\bullet$  Bei gutem Empfang führen Sie automatische Suche aus. (Die Anzeige "AUTO" leuchtet auf.)
	- Bei schlechtem Empfang führen Sie manuelle Suche aus.
- **3 Drücken Sie [TUNING** 1**] / [TUNING** ¡**], um einen Sender abzustimmen.**
	- Sie können auch einen Sender am Hauptgerät abstimmen, indem Sie-**[**4**]** oder **[**¢**]** drücken.
	- z Wenn in Schritt **2** automatische Suche gewählt ist, stimmt die Anlage automatisch auf den nächsten Sender ab. Wiederholen Sie dieses Verfahren, bis Sie auf Ihren bevorzugten Sender abgestimmt haben.
	- Wenn in Schritt 2 manuelle Suche gewählt ist, halten Sie die Taste gedrückt, bis Sie Ihre gewünschte Frequenz erreicht haben. Wenn ein Sender abgestimmt ist, leuchtet die Anzeige "TUNED". Die Anzeige "ST." leuchtet auch, während Sie ein Stereosignal empfangen (nur bei UKW-Sendern).

### **Zum Auswählen eines Festsenders**

Speichern Sie Festsender im Voraus (S. 23).

- z Drücken Sie **[P.CALL** 4**]** oder **[P.CALL** ¢**]** zum Auswählen des vorherigen/nächsten gespeicherten Senders. Zum Durchsuchen der gespeicherten Sender halten Sie die Taste gedrückt.
- Drücken Sie die Zifferntasten zur Wahl des gewünschten Festsenders. (S. 13)

# **Zum Ändern der Display-Information**

Betätigen Sie **[ DISPLAY ]** wiederholt.

Bei jedem Drücken der Taste schaltet das Display um wie...

- $\bullet$  FM: Programmservicename\* → Frequenz → Tag/Uhrzeit → (zurück zum Anfang)
- $\bullet$  AM:
	- Frequenz  $\rightarrow$  Tag/Uhr  $\rightarrow$  (zurück zum Anfang)
- \* Wenn der Programmservicename nicht empfangen wird, erscheint "NO PS".
- z Während die Abstimmung (automatisch/manuell) läuft, kommt kein Ton.
- $\bullet$  Die automatische Sendersuche ermöglicht Stereoempfang, die manuelle Sendersuche dagegen nur Monoempfang.

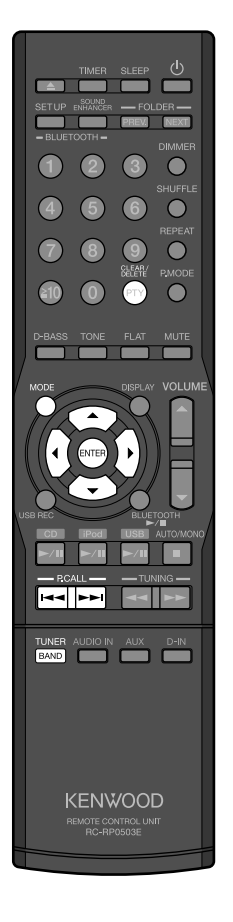

# **Automatische Sendervorwahl (AUTO MEMORY)**

Sie können bis zu 40 UKW-Festsender eingeben.

**Vorbereitung:**

Drücken Sie [TUNER/BAND] um "FM" (UKW) zu wählen.

- **1 Drücken Sie [MODE].**
- **2** Drücken Sie [◀] oder [▶] zum Wählen von "AUTO **MEMORY", und drücken Sie dann [ENTER].** "AUTO MEMORY" blinkt im Display, und die empfangbaren Sender

werden automatisch angezeigt.

# **Manuelle Vorwahl von Festsendern**

Sie können bis zu 40 UKW/MW-Festsender (insgesamt) eingeben.

- **1 Stimmen Sie einen Festsender ab, der voreingestellt werden soll (S. 22), und drücken Sie dann [ENTER].**  $\sum_{\text{num}}$ 88. AA.
- **2 Drücken Sie [**5**] oder [**∞**] oder verwenden Sie die Zifferntasten (S. 13) zum Eingeben des gewünschten Festsenders (P01 bis P40), und drücken Sie dann [ENTER] zum Speichern.**

Gewählte Festsendernummer

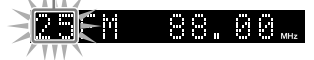

 $\bullet$ 

- **•** Sender mit Radio Data System erhalten bei der automatischen Vorwahl Vorrang. Falls nach der Sendervorwahl freier Speicherplatz vorhanden ist, wählt das Gerät regelmäßig empfangene UKW- und MW-Sender vor.
- Festsender können nicht empfangen werden, wenn der Empfang schwach ist.
- Wenn die gewählte Festsendernummer bereits zu einem Sender zugewiesen ist, wird der vorhandene Sender durch den neuen Sender überschrieben.

# **Radio-Daten-System**

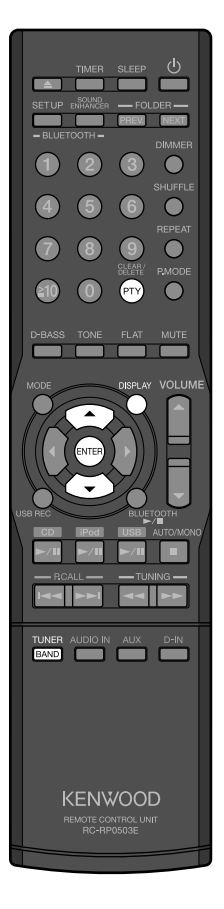

#### **Vorbereitung:**

- Drücken Sie [TUNER/BAND] um "FM" (UKW) zu wählen.
- Vorwählen von Sendern mit Radio Data System mit der AUTO MEMORY-Funktion. (S. 23)

# **Anzeige des Namens des Programmservice (PS)**

### **Wenn eine Radio Data System-Sendung empfangen wird, wird der Sendername automatisch angezeigt.**

# **Zum Ändern der Display-Information**

Betätigen Sie **[ DISPLAY ]** wiederholt.

Bei jedem Drücken der Taste schaltet das Display um wie...

Programmservicename → Frequenz → Tag/Uhrzeit → (zurück zum Anfang)

# **Suchen einer gewünschten Programmkategorie (PTY-Suche)**

# **1 Drücken Sie [PTY].**

- Die "PTY"-Anzeige leuchtet auf.
- Wenn eine Radio Data System-Sendung empfangen wird, wird der Programmtyp im Display angezeigt. Wenn keine PTY-Daten verfügbar sind, oder wenn der Sender kein Radio Data System-Sendeer ist, erscheint "None" im Display.

# **2 Drücken Sie [**5**] oder [**∞**] zum Wählen des gewünschten Programmtyps, und drücken Sie dann [ENTER].**

- Die "PTY"-Anzeige blinkt.
- $\bullet$  Wenn ein Programm der gewünschten Kategorie gefunden wurde, wird das Programm empfangen und in der Anzeige erscheint anstelle der Programmkategorie der Sendername.

 Wenn kein Programm der gewünschten Kategorie gefunden wird, blinkt in der Anzeige "NO PROGRAM". Nach einigen Sekunden erscheint wieder die ursprüngliche Anzeige.

● Programmtyp (Genre): Popmusik, Rockmusik, Unterhaltungsmusik, Leichte Musik, Klassik, Sonstige Musik, Nachrichten, Ereignisse, Info, Sport, Bildung, Drama, Kultur, Wissenschaft, Verschiedenes, Wetter, Finanz, Kinder, Soziales, Religion, Höreranrufe, Reise, Freizeit, Jazz, Country, Nationale Musik, Oldies, Volksmusik, Dokumentationen

#### **Zum Löschen von PTY-Suche** Drücken Sie **[PTY]**.

- **•** Es kommt kein Ton, während die Suche läuft.
- $\bullet$  Manche Sender können nicht angeboten werden, oder sie können unterschiedliche Namen haben, je nach Ländern oder Gebieten.

# **BLUETOOTH**

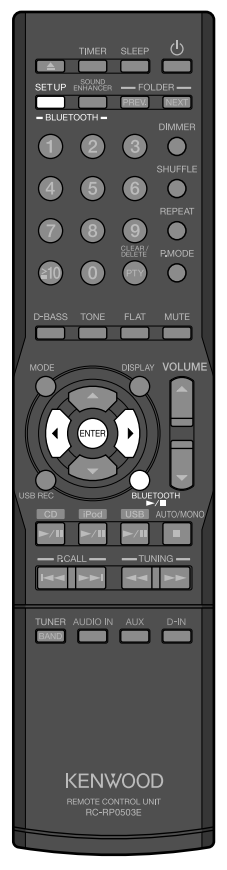

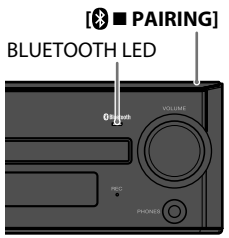

#### **Hauptgerät**

Sie können Musik von Ihrem BLUETOOTH-Mobiltelefon oder BLUETOOTH-Gerät über eine drahtlose Verbindung hören.

# **Pairing dieser Anlage mit einem BLUETOOTH-Gerät**

Wenn Sie ein BLUETOOTH-Gerät zum ersten Mal an die Anlage anschließen, führen Sie Pairing zwischen der Anlage und dem Gerät aus.

- z Wenn der Pairing-Vorgang ausgeführt ist, ist das BLUETOOTH-Geräts an der Anlage registriert.
- Sie können bis zu fünf Geräte registrieren\*, aber nur ein Gerät zur Zeit kann angeschlossen sein.
- \* Wenn ein sechstes BLUETOOTH-Gerät registriert wird, wird die Registrierung des ersten angeschlossenen Geräts gelöscht.
- **1 Schalten Sie das BLUETOOTH-Gerät ein.**
- **2** Drücken Sie [BLUETOOTH >/II] zum Wählen der **"BLUETOOTH"-Quelle.**
- **3 Drücken Sie [BLUETOOTH SETUP].**
- **4 Drücken Sie [**2**] oder [**3**] zum Wählen von "PAIRING?", und drücken Sie dann [ENTER].**

Die Anlage schaltet auf Pairing-Modus.

- Wenn ca. 5 Minuten lang keine Bedienung erfolgt, wird der Pairing-Modus gelöscht.
- **5 Bedienen Sie das BLUETOOTH-Gerät, um den Pairing-Vorgang auszuführen.**

"SUCCESS" erscheint im Display, wenn das Pairing ausgeführt ist.

- z Wenn mit dem BLUETOOTH-Gerät nach dieser Anlage gesucht wird, erscheint die Anlage als "K-531".
- BLUETOOTH LED am Hauptgerät blinkt während des Pairing-Vorgangs.
- $\bullet$  Wenn beim Pairing-Vorgang nach einem PIN-Code gefragt wird, geben Sie "0000" ein.
- Nach erfolgreichem Pairing stellt diese Anlage die Verbindung mit dem BLUETOOTH-Gerät her. (Die BLUETOOTH-LED am Hauptgerät leuchtet auf, während das BLUETOOTH-Gerät angeschlossen ist.)

Sie können auch den Bezahlungscode eingeben, indem Sie **[BLUETOOTH ►/II**] oder **[© ■ PAIRING**] am Hauptgerät gedrückt halten, während das BLUETOOTH-Gerät eingeschaltet ist.

Siehe auch mit Ihrem BLUETOOTH-Gerät mitgelieferte Bedienungsanleitung.

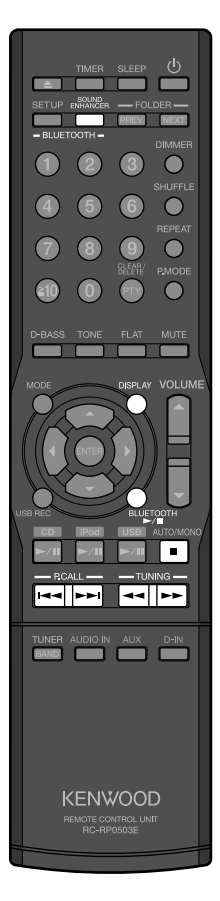

# **Hören von einem BLUETOOTH-Gerät**

Wenn das BLUETOOTH-Gerät mit der Anlage registriert ist, schließen Sie das BLUETOOTH-Gerät an und starten Sie die Musikwiedergabe.

- **1** Drücken Sie [BLUETOOTH  $\blacktriangleright$  /II] zum Starten der **Wiedergabe auf dem BLUETOOTH-Gerät.**
	- Sie können auch die Wiedergabe am Hauptgerät starten, indem Sie **[INPUT]** drücken, um die Eingangsquelle auf "BLUETOOTH" umzuschalten, und dann **[** $\blacktriangleright$ **/II**] drücken.

### **Zum Ändern der Display-Information**

Betätigen Sie **[ DISPLAY ]** wiederholt.

Bei jedem Drücken der Taste schaltet das Display um wie... **"BLUETOOTH"** → Tag/Uhr → (zurück zum Anfang)

# **Andere Vorgänge während der Wiedergabe**

### **Zum Pausieren und Fortsetzen der Wiedergabe**

Drücken Sie **[BLUETOOTH > /II]**.

#### **Zum Stoppen der Wiedergabe**

Drücken Sie **[** 7 **]**.

### **Zum Ausführen von schnellem Vorwärts- oder Rückwärts-Lauf**

Halten Sie **[** ¡ **]** zum Vorlauf gedrückt. Halten Sie [<|

### **Zum Überspringen von Tracks**

Drücken Sie **[** ¢ **]**, um zum nächsten Track zu springen. Drücken Sie **[** 4 **]**, um zum Anfang eines Tracks zu springen. Drücken Sie **[** 4 **]** wiederholt, um zu einem vorherigen Track zu springen.

# **Zum Verbessern des Klangs vom BLUETOOTH-Gerät (BLUETOOTH-Klangverbesserung)**

Die BLUETOOTH-Klangverbesserungsfunktion erlaubt natürliches Hören der Musik vom BLUETOOTH-Gerät durch Korrigierung des unnatürlichen Klangbereichs.

# **1 Drücken Sie [BLUETOOTH SOUND ENHANCER].**

Bei jedem Tastendruck schaltet die BLUETOOTH-Klangverbesserung zwischen "ENHANCE ON" (aktiviert) und "ENHANCE OFF" (deaktiviert) um.

- Bei manchen BLUETOOTH-Geräten arbeitet der Vorlauf/Rücklauf nicht.
	- $\bullet$  Das BLUETOOTH-Gerät wird automatisch abgetrennt, wenn...
		- Sie das BLUETOOTH-Gerät oder die Anlage ausschalten.
		- Sie die Eingangsquelle wechseln.
		- **− Sie <b>[**<sup>2</sup>**] PAIRING**] gedrückt halten, bis die Anzeige "CANCEL" im Display erscheint.

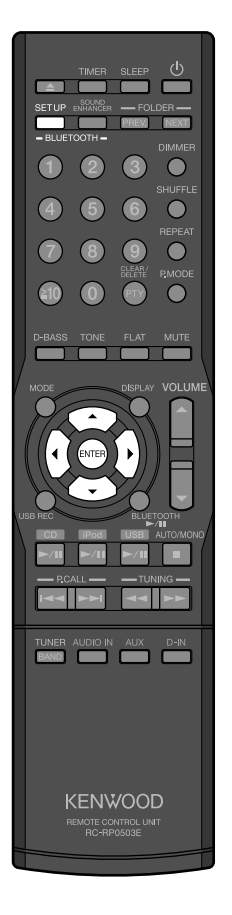

#### BLUETOOTH LED

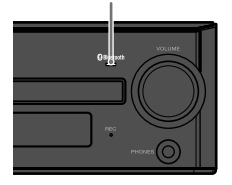

**Hauptgerät**

# **Andere BLUETOOTH-Einstellungen**

- **1 Drücken Sie [BLUETOOTH SETUP].**
- **2 Drücken Sie [**2**] oder [**3**] zum Wählen eines Elements, und drücken Sie dann [ENTER].**

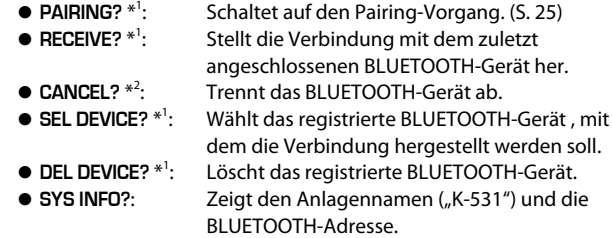

- **3 Verwenden Sie [**2**], [**3**], [**5**], [**∞**] oder [ENTER] zum Ändern der Einstellung, wenn erforderlich.**
- \* 1 Sie können das Element wählen, wenn kein BLUETOOTH-Gerät angeschlossen ist (wenn die BLUETOOTH LED am Hauptgerät erloschen ist).
- \* 2 Sie können das Element wählen, wenn ein BLUETOOTH-Gerät angeschlossen ist (wenn die BLUETOOTH LED am Hauptgerät leuchtet).

# **iPod/iPhone**

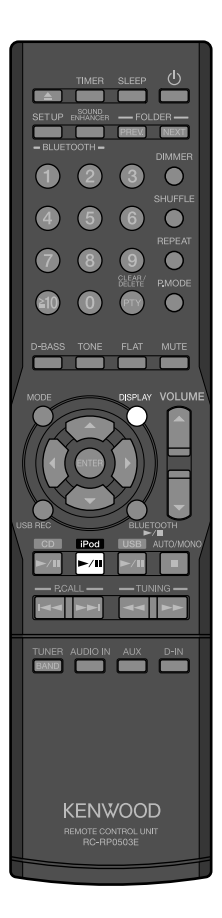

# **Starten der Wiedergabe**

#### **1 Schließen Sie ein iPod/iPhone an.**

Dock-Adapter (im Lieferumfang des iPod/iPhone enthalten oder im Handel iPod/iPhone (im Handel erhältlich)

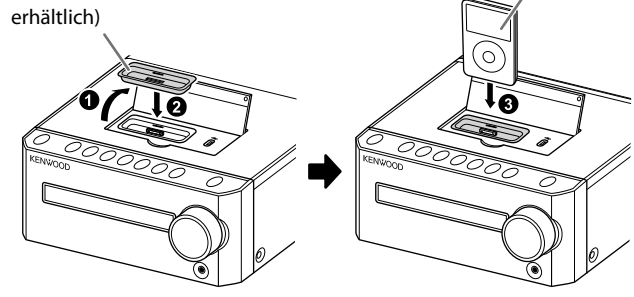

# **2 Drücken Sie [iPod ►/II] zum Starten der Wiedergabe.**

• Sie können auch die Wiedergabe am Hauptgerät starten, indem Sie **[INPUT]** drücken, um die Eingangsquelle auf "iPod" umzuschalten, **und dann <b>[**<del>▶</del>/Ⅱ] drücken.

### **Zum Ändern der Display-Information**

Betätigen Sie **[ DISPLAY ]** wiederholt. Bei jedem Drücken der Taste schaltet das Display um wie...

Verflossene Spielzeit → Track (TAG) → Interpretenname (TAG) → Albumname (TAG)  $\rightarrow$  Tag/Uhr  $\rightarrow$  (zurück zum Anfang)

### **So entfernen Sie den Dock-Adapter**

 Ziehen Sie, wenn Sie den Dock-Adapter vom Dock abtrennen, den Dock-Adapter mit dem Fingernagel oder einem spitzen Werkzeug unter Verwendung des Schlitzes hoch. Achten Sie darauf, nicht die Fingerspitzen zu verletzen oder die Klemmen des Docks zu beschädigen.

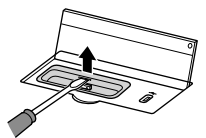

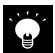

- Sie können nicht den ein iPod/iPhone an der Anlage anschließen, wenn er/es in einer Hülle, einem Gehäuse oder durch Zubehörteile verdeckt ist. Der iPod muss immer entfernt werden.
- $\bullet$  Anschließen eines iPod/iPhone am System ohne Dock-Adapter kann den Anschluss beeinträchtigen oder beschädigen. Verwenden Sie immer den Dock-Adapter. (Bei einigen iPod-Modellen wie iPod nano 6. Generation ist der Dock-Adapter nicht erforderlich.)
- $\bullet$  Halten Sie den iPod/iPhone gerade, wenn Sie ihn anschließen oder abstecken.
- Sobald der iPod/iPhone angeschlossen ist, kann er aufgeladen werden.

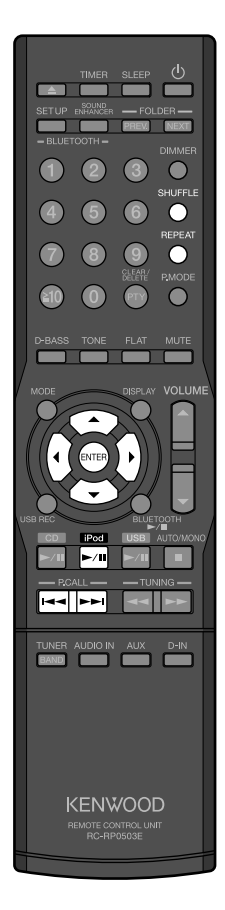

# **Andere Vorgänge während der Wiedergabe**

### **Zum Pausieren und Fortsetzen der Wiedergabe**

**Drücken Sie [iPod ►/II].** 

#### **Zum Ausführen von schnellem Vorwärts- oder Rückwärts-Lauf**

Halten Sie **[** ¢ **]** zum Vorlauf gedrückt. Halten Sie **[** 4 **]** zum Rücklauf gedrückt.

#### **Zum Überspringen von Tracks**

Drücken Sie **[** ¢ **]**, um zum nächsten Track zu springen. Drücken Sie **[** 4 **]**, um zum Anfang eines Tracks zu springen. Drücken Sie **[** 4 **]** wiederholt, um zu einem vorherigen Track zu springen.

#### **Zum Wählen des Shuffle-Modus**

Betätigen Sie **[ SHUFFLE ]** wiederholt. Bei jedem Drücken der Taste schaltet die Shuffle-Einstellung um.

#### **Zum Wählen der Wiederholungswiedergabe**

Betätigen Sie **[ REPEAT ]** wiederholt. Bei jedem Drücken der Taste schaltet die Wiederholungseinstellung um.

#### **Zum Wählen eines Elements aus dem Menü**

Drücken Sie **[** 2 **]** zum Zurückschalten zur vorherigen Ebene. Drücken Sie **[** 5 **]** oder **[** ∞ **]** zum Wählen eines Elements. Zum Bestätigen der Auswahl drücken Sie **[ENTER]**. Drücken Sie **[** 3 **]** zum Abspielen des momentan gewählten Elements.

#### **Um das iPod/iPhone auf Schlafmodus zu schalten**

Halten Sie [**iPod ►/II**] gedrückt.

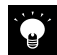

#### ● Sie können nicht Track auf einem iPod/iPhone von der Anlage aufnehmen.

- Siehe auch die mit Ihrem iPod/iPhone mitgelieferte Bedienungsanleitung.
- Aktualisieren Sie die Software für den iPod/iPhone auf die neuste Version.
- Sie können auch diesen Vorgänge von Ihrem iPod/iPhone ausführen.
- Zum Wählen des anderen Albums führen Sie den Vorgang "Zum Wählen eines Elements aus dem Menü" oben aus. Sie können nicht direkt zum vorherigen/nächsten Album springen.

# **USB-Wiedergabe**

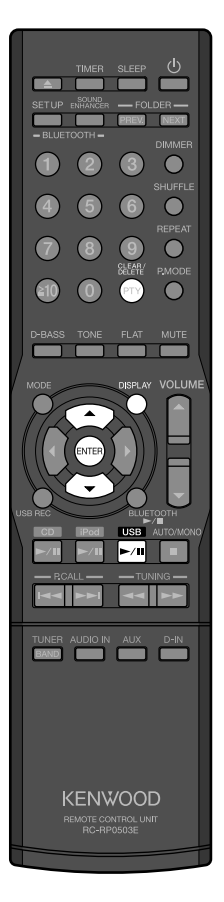

# **Starten der Wiedergabe**

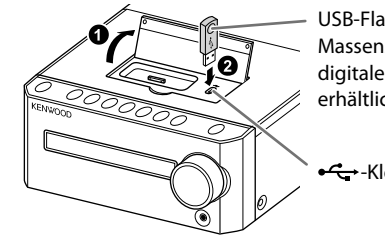

USB-Flash-Speicher oder mit USB-Massenspeicherklasse konformer digitaler Audioplayer usw. (im Handel erhältlich)

 $\leftarrow$ -Klemme

**2** Drücken Sie [USB ►/II] zum Starten der Wiedergabe.

**1 Schließen Sie ein USB-Gerät an die -<---Klemme an.** 

• Sie können auch die Wiedergabe am Hauptgerät starten, indem Sie **[INPUT]** drücken, um die Eingangsquelle auf "USB" umzuschalten, **und dann [▶/Ⅱ] drücken.** 

### **Zum Ändern der Display-Information**

Betätigen Sie **[ DISPLAY ]** wiederholt.

Bei jedem Drücken der Taste schaltet das Display um wie...

Verflossene Spielzeit → Ordnernummer / Tracknummer → Dateiname → Ordnername  $\rightarrow$  Track (TAG)  $\rightarrow$  Interpretenname (TAG)  $\rightarrow$  Albumname  $(TAG) \rightarrow Tag/Uhr \rightarrow (zuriick zum Anfang)$ 

# **Löschen der Audiodateien von dem USB-Gerät**

Beachten Sie, dass gelöschte Dateien nicht wieder hergestellt werden können.

**1 Starten oder pausieren Sie die Wiedergabe einer zu löschen gewünschten Audiodatei.**

Siehe S. 31 zum Wählen einer Datei.

**2 Drücken Sie [CLEAR/DELETE].**

# **3 Drücken Sie [**5**] oder [** 3**] zum Wählen von "DEL.OK", und drücken Sie dann [ENTER].**

"DELETED" erscheint im Display, und die gewählte Datei wird gelöscht. ● Zum Abbrechen des Löschvorgangs wählen Sie "DEL CANCEL" und drücken Sie dann **[ENTER].**

- 
- Siehe auch mit Ihrem USB-Gerät mitgelieferte Bedienungsanleitung.
- Sie können nicht ein iPod/iPhone durch Anschließen an die <del><<</del>-Klemme an der Anlage verwenden.
- Beim Anschließen mittels eines USB-Kabels verwenden Sie ein USB-Kabel mit einer Länge von weniger als 1 m.
- $\bullet$  Je nach dem angeschlossenen USB-Gerät kann die Erkennung durch die Anlage eine gewisse Zeit in Anspruch nehmen.
- $\bullet$  Wenn keine abspielbaren Dateien gefunden werden, startet die Wiedergabe nicht.
- Beim Fortsetzen der Wiedergabe auf einem digitalen HDD-Audioplayer kann der Ton aufgrund des spezifischen HDD-Mechanismus "springen".
- Sie können keine Ordner von der Anlage löschen.

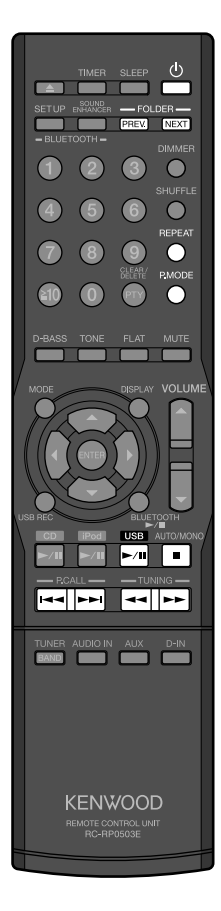

# **Andere Vorgänge während der Wiedergabe**

# **Zum Pausieren und Fortsetzen der Wiedergabe**

Drücken Sie **[USB > /II]**.

#### **Zum Stoppen der Wiedergabe**

Drücken Sie **[** 7 **]**.

#### **Zum Überspringen von Ordnern**

Drücken Sie **[ NEXT ]**, um zu einem Track im nächsten Ordner zu springen.

Drücken Sie **[ PREV. ]**, um zu einem Track im vorherigen zu springen.

#### **Zum Ausführen von schnellem Vorwärts- oder Rückwärts-Lauf**

Halten Sie **[** ¡ **]** zum Vorlauf gedrückt. Halten Sie **[ ◀ ◀ ]** zum Rücklauf gedrückt.

#### **Zum Überspringen von Tracks**

Drücken Sie **[** ¢ **]**, um zum nächsten Track zu springen. Drücken Sie **[** 4 **]**, um zum Anfang eines Tracks zu springen. Drücken Sie **[** 4 **]** wiederholt, um zu einem vorherigen Track zu springen.

#### **Zum Abspielen der Dateien im gewählten (Ordner-Wiedergabe)**

Drücken Sie **[** 7 **]** zum Stoppen der Wiedergabe, und drücken Sie dann **[P.MODE]** wiederholt, bis die Anzeige "r" aufleuchtet.

#### **Zum Wählen der Zufallswiedergabe**

Drücken Sie **[** 7 **]** zum Stoppen der Wiedergabe, drücken Sie dann **[P.MODE]** wiederholt, bis die Anzeige " $\mathbb{R}^4$  aufleuchtet, und drücken Sie dann **[USB ►/Ⅱ]** zum Starten der Wiedergabe. Bei jedem Drücken von **[ P.MODE ]** schaltet der Modus um wie.... Ordner-Wiedergabe (Anzeige " $\Box$ " leuchtet auf)  $\rightarrow$ Zufallswiedergabe (Anzeige " $\chi^2$  leuchtet auf)  $\rightarrow$  Ordner-Zufallswiedergabe (Anzeigen " $\bigcup X^*$  leuchten auf  $\rightarrow$  Normale Wiedergabe  $\rightarrow$  (zurück zum Anfang)

#### **Zum Wählen der Wiederholungswiedergabe**

Betätigen Sie **[ REPEAT ]** wiederholt. Bei jedem Drücken der Taste schaltet der Modus um wie.... Einzel-Track-Wiedergabe (Anzeige " $\bigcirc$  1" leuchtet auf)  $\rightarrow$ Wiederholung aller Tracks (Anzeige " $\bigcirc$ " leuchtet auf)  $\rightarrow$  Normale Wiedergabe  $\rightarrow$  (zurück zum Anfang)

### **Zum Abtrennen des USB-Geräts**

Drücken Sie **[** 7 **]** zum Stoppen der Wiedergabe, drücken Sie **[**B**]** zum Ausschalten der Stromversorgung, und trennen Sie dann das USB-Gerät ab.

- z Wenn Sie die Wiedergabe durch Drücken von **[** 7 **]** stoppen, wird der abgespielte Track gespeichert (Die .▶"-Anzeige blinkt). Durch Drücken von **[USB ▶ /II]** wird die Wiedergabe vom Anfang dieses Tracks neu gestartet. (Fortsetzungsfunktion)
- z Die Fortsetzungsfunktion wird abgebrochen, wenn Sie **[** 7 **]** erneut drücken oder die Stromversorgung ausschalten.
- z Die Ordner-Überspringen-Funktion kann bei bestimmten USB-Geräten nicht arbeiten.
- **Programmwiedergabe steht auch für USB-Wiedergabe zur Verfügung.**
- Es wird empfohlen, ein USB-Gerät mit einer Speicherkapazität von weniger als 16 GB zu verwenden.

# **Externe Komponenten**

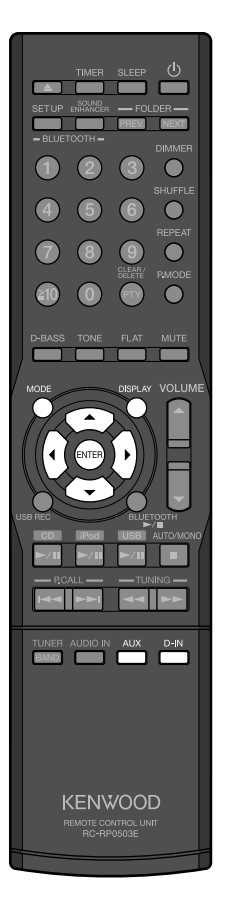

#### **Vorbereitung:**

Schließen Sie eine externe Komponente an die AUX PLAY IN oder DIGITAL IN-Klemmen an der Rückseite an. Siehe "Andere Verbindungen (handelsübliche Zubehörteile)" zum Anschluss (S. 9)

# **Starten der Wiedergabe**

**1** Zur Wiedergabe von einer an die AUX PLAY IN-Klemmen angeschlossenen Komponente:

#### **Drücken Sie [AUX].**

• Sie können auch die Wiedergabe am Hauptgerät starten, indem Sie **[INPUT]** drücken, um die Eingangsquelle auf "AUX" umzuschalten.

Zur Wiedergabe von einer an die DIGITAL IN-Klemmen angeschlossenen Komponente:

#### **Drücken Sie [D-IN].**

- Sie können auch die Wiedergabe am Hauptgerät starten, indem Sie **[INPUT]** drücken, um die Eingangsquelle auf "D-IN" umzuschalten.
- z Wenn **[D-IN]** gewählt ist, wird die Eingangssignal-kein Radio Data System-Signal empfangen wird, wird die Samplingfrequenz angezeigt.

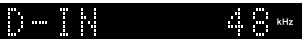

**2 Bedienen Sie die angeschlossene externe Komponente zum Starten der Wiedergabe.**

# **Einstellen des Eingangspegels für AUX-Quelle**

 $\bullet$  Nehmen Sie diese Einstellung vor, wenn die Lautstärke einer externen Komponente bei derselben Lautstärkeeinstellung merklich höher oder niedriger als die von anderen Eingangsquellen ist.

### **1 Drücken Sie [AUX].**

- Sie können auch die Wiedergabe am Hauptgerät starten, indem Sie **[INPUT]** drücken, um die Eingangsquelle auf "AUX" umzuschalten.
- **2 Bedienen Sie die an die AUX PLAY IN-Klemmen angeschlossene Komponente zum Starten der Wiedergabe.**
- **3 Drücken Sie [MODE].**
- **4** Drücken Sie [◀] oder [▶] zum Wählen von "INPUT LEVEL", **und drücken Sie dann [ENTER].**
- **5 Drücken Sie [**5**] oder [**∞**] zum Anpassen des Eingangspegels (–3 bis +5), und drücken Sie dann [ENTER].**

# **Zum Ändern der Display-Information**

Betätigen Sie **[ DISPLAY ]** wiederholt.

Bei jedem Drücken der Taste schaltet das Display um wie...

**"AUX"** oder **"D-IN"** → Tag/Uhrzeit → (zurück zum Anfang)

• Siehe auch mit der externen Komponente mitgelieferte Bedienungsanleitung.

z Die Anlage kann PCM (32 kHz, 44,1 kHz, 48 kHz, 88,2 kHz, 96 kHz) Digitalsignale abspielen.

# **Digital-Audioplayer, usw.**

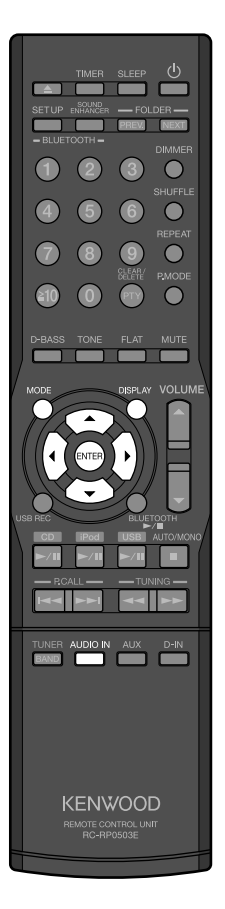

#### **Vorbereitung:**

Schließen Sie eine Komponente (wie einen digitalen Audioplayer) an die AUDIO IN-Klemme an der Rückseite an. Siehe "Andere Verbindungen (handelsübliche Zubehörteile)" zum Anschluss (S. 9)

# **Starten der Wiedergabe**

- **1 Drücken Sie [AUDIO IN].**
	- Sie können auch die Wiedergabe am Hauptgerät starten, indem Sie **[INPUT]** drücken, um die Eingangsquelle auf "AUDIO IN" umzuschalten.
- **2 Bedienen Sie die Komponente (wie einen digitalen Audioplayer) zum Starten der Wiedergabe.**

# **Einstellen des Eingangspegels**

• Verwenden Sie diese Einstellung, wenn die Lautstärke einer Komponente (wie ein digitaler Audioplayer) merkbar höher oder niedriger als andere Eingangsquellen bei gleicher Lautstärkeeinstellung ist.

### **1 Drücken Sie [AUDIO IN].**

- Sie können auch die Wiedergabe am Hauptgerät starten, indem Sie **[INPUT]** drücken, um die Eingangsquelle auf "AUDIO IN" am Hauptgerät umzuschalten.
- **2 Bedienen Sie die Komponente (wie einen digitalen Audioplayer) zum Starten der Wiedergabe.**
- **3 Drücken Sie [MODE].**
- **4** Drücken Sie [◀] oder [▶] zum Wählen von "INPUT LEVEL", **und drücken Sie dann [ENTER].**
- **5 Drücken Sie [**5**] oder [**∞**] zum Anpassen des Eingangspegels (–3 bis +5), und drücken Sie dann [ENTER].**

### **Zum Ändern der Display-Information**

Betätigen Sie **[ DISPLAY ]** wiederholt. Bei jedem Drücken der Taste schaltet das Display um wie... **"AUDIO IN"** → Tag/Uhr → (zurück zum Anfang)

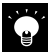

# **USB-Aufnahme**

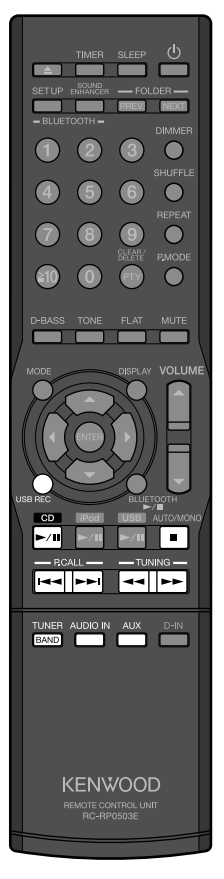

#### **Hauptgerät**

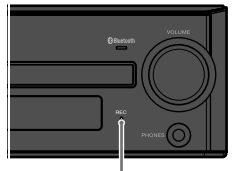

REC LED (Leuchtet während der Aufnahme)

Sie können Ton von einer Audio-CD, einer UKW/MW-Radiosendung oder einer externen Komponente auf dem USB-Gerät im MP3-Format aufzeichnen.

#### **Vorbereitung:**

Schließen Sie ein USB-Gerät (mit ausreichend freiem Platz) zur Aufnahme an die  $\leftarrow$ -Klemme an. (S. 30)

# **Aufnehmen aller Tracks einer CD**

- **1 Drücken Sie [CD ► /II] zum Wählen der Quelle "CD", und drücken Sie dann [**7**].**
- **2 Drücken Sie [USB REC] zum Starten der Aufnahme.** Wiedergabe und Aufnahme stoppen automatisch, wenn alle Tracks aufgenommen sind.

# **Aufnehmen eines einzelnen Tracks einer CD**

- **1 Starten oder pausieren Sie die Wiedergabe eines Tracks, den Sie aufzeichnen möchten.**
- **2 Drücken Sie [USB REC] zum Starten der Aufnahme.** Die Wiedergabe beginnt vom Anfang des gewählten Tracks, und Wiedergabe und Aufnahme stoppen automatisch, denn der gewählte Track aufgezeichnet ist.

# **Aufnehmen gewünschter Tracks in gewünschter Reihenfolge**

- **1 Programmieren Sie die Tracks und die Aufnahmereihenfolge. (Schritt 1 bis 3, S. 21)**
- **2 Drücken Sie [USB REC] zum Starten der Aufnahme.** Wiedergabe und Aufnahme stoppen, wenn alle programmierten Tracks aufgenommen sind.

# **Aufnehmen von TUNER, AUDIO IN, AUX-Quelle**

- **1 Drücken Sie [TUNER/BAND], [AUDIO IN] oder [AUX] zum Wählen der aufzunehmen gewünschten Quelle.**
- **2** Für "TUNER": Stimmen Sie einen aufzunehmen gewünschten **Sender ab. (S. 22) Für "AUDIO IN" und "AUX": Starten Sie die Wiedergabe der aufzunehmen gewünschten Komponente.**
- **3 Drücken Sie [USB REC] zum Einschalten des Aufnahme-Standby-Modus.**

Die REC LED am Hauptgerät blinkt im Aufnahme-Standby-Modus.

# **4 Drücken Sie [USB REC] zum Starten der Aufnahme.**

# **Zum Stoppen der Aufnahme**

Drücken Sie **[**7**]**.

- **Trennen Sie das USB-Gerät nicht während der Aufnahme ab.**
- Sie können nicht MP3/WMA-Dateien aufnehmen, die auf einer CD-R/CD-RW aufgenommen wurden.
- USB-Aufnahme arbeitet nicht, während der Einschlaf-Timer aktiviert ist.

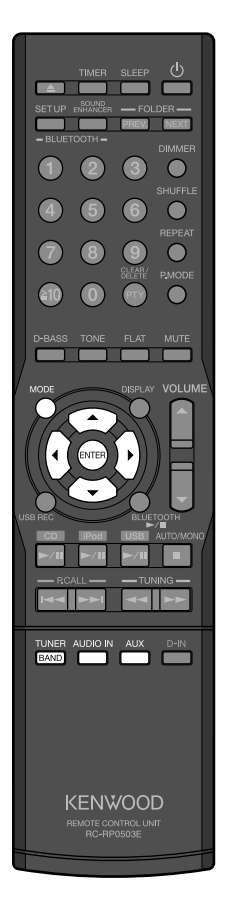

# **Wählen der Aufnahme-Klangqualität**

- **1 Drücken Sie [CD ► /II], [TUNER/BAND], [AUDIO IN] oder [AUX] zum Wählen einer Eingangsquelle.**
- **2 Drücken Sie [MODE].**
- **3 Drücken Sie [4] oder [>] zum Wählen von "REC FORMAT", und drücken Sie dann [ENTER].**
- **4 Drücken Sie [**5**] oder [**∞**] zum Wählen der Aufnahme-Klangqualität, und drücken Sie dann [ENTER].**
	- z **SQ** Nimmt mit normaler Qualität auf (Bitrate: 128 KBit/s)
	- z **HQ** Nimmt mit hoher Qualität auf (Bitrate: 192 KBit/s)

# **Automatisches Teilen der aufgenommenen Datei**

Sie können die Datei während der Aufnahme von einem Tuner oder einer externen Komponente usw. automatisch in Intervalle von 15 oder 30 Minuten aufteilen.

- Sie können die Teilungszeit für jede Wiedergabequelle auswählen.
	- **1 Drücken Sie [TUNER/BAND], [AUDIO IN] oder [AUX] zum Wählen der Eingangsquelle.**

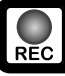

- **2 Drücken Sie [MODE].**
- **3** Drücken Sie [◀] oder [▶] zum Wählen von "AUTO **DIVIDE", und drücken Sie dann [ENTER].**
- **4 Drücken Sie [**5**] oder [**∞**] zum Wählen des Intervalls zum Aufteilen der Datei drücken Sie dann [ENTER].**
	- Teilen Sie die Datei manuell. Die Datei wird an der Stelle geteilt, wo Sie **[ENTER]** drücken.
	- **15 min.** Die Datei wird alle 15 Minuten geteilt.
	- **30 min.** Die Datei wird alle 30 Minuten geteilt.

Sie können die Datei manuell teilen, indem Sie **[ENTER]** drücken, obwohl "15 min." oder "30 min." gewählt ist.

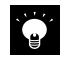

- z Die Aufnahme-Klangqualitätseinstellung wirkt sich auf alle Eingangsquellen aus.
- **•** Die Aufnahme stoppt automatisch, wenn:
	- Sie die Anlage ausschalten.
	- Das USB-Gerät keinen Platz mehr hat.
	- Die Anzahl der Dateien/Ordner auf dem USB-Gerät den Grenzwert für die Anzahl erreicht, die die Anlage erkennen kann.
- Wenn Sie die Datei teilen, werden kurze Leerstellen zwischen den Tracks bei der Wiedergabe eingefügt.
- Sie aufgenommenen Dateien werden im "KWD"-Ordner gespeichert, der automatisch im Grundverzeichnis des USB-Geräts angelegt wird.

# **Audioeinstellungen**

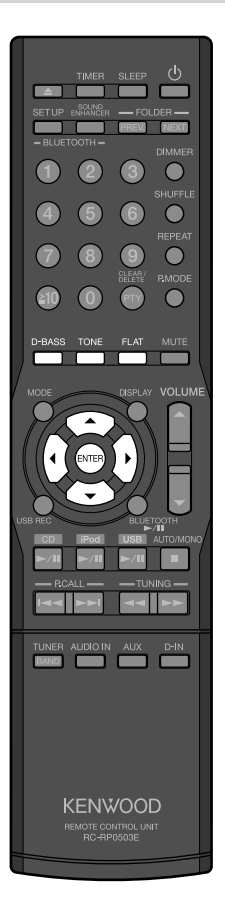

# **Einstellen der Super-Bass-Töne (D-BASS)**

Die Anlage hat einen digitalen Signalprozessor (DSP), der es erlaubt, die Wirkung von Super-Bass-Tönen einzustellen.

- **1 Drücken Sie [D-BASS].**
- **2 Drücken Sie [**5**] oder [**∞**] zum Anpassen des Pegels (0 bis 10), und drücken Sie dann [ENTER].**
	- Höhere Zahlen erzielen stärker betonte Super-Bass-Töne.
	- Die "D-BASS"-Anzeige leuchtet auf (ausgenommen, wenn der Pegel auf 0 gestellt ist).

# **Einstellen der Pegelbereiche (TONE)**

Mit dem eingebauten digitalen Signalprozessor (DSP) können Sie die Pegel von niedrigen, mittleren und hohen Tönen einstellen.

- **1 Drücken Sie [TONE], um den Bereich der Töne zu wählen.** Bei jedem Drücken der Taste schaltet der Tonbereich um wie.... **BASS** (tiefe Töne) → MID (mittlere Töne) → TREBLE (hohe Töne) → Abgebrochen  $\rightarrow$  (zurück zum Anfang)
- **2 Drücken Sie [**2**] oder [**3**] zum Wählen der Frequenz.**
	- z **BASS** 100 Hz, 150 Hz, 200 Hz
	- MID 1 kHz, 2 kHz, 3 kHz
	- **TREBLE** 5 kHz, 7 kHz, 10 kHz

Sie können 1 Frequenz für jeden Tonbereich einstellen.

- **3 Drücken Sie [**5**] oder [**∞**] zum Anpassen des Pegels (–8 bis +8).**
- **4 Wiederholen Sie Schritt 1 bis 3 zum Einstellen der anderen Tonbereiche (wenn übernommen).**
- **5 Drücken Sie [ENTER] zur Bestätigung.**
	- Die "TONE"-Anzeige leuchtet auf (ausgenommen, wenn der Pegel auf 0 gestellt ist).

#### **Zum Löschen von Super-Bass-Tönen oder Bereichspegeln** Drücken Sie **[FLAT]**.

Alle Pegelwerte sind auf "0" gestellt.

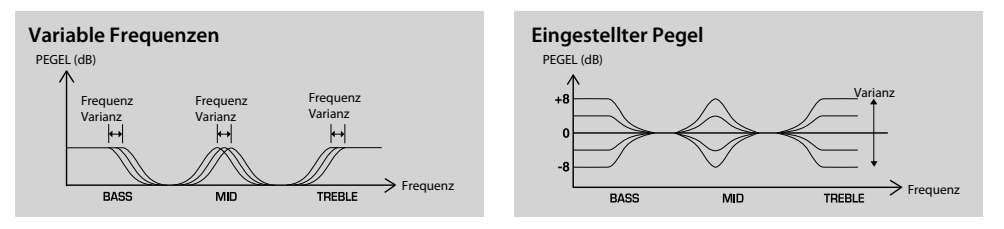

Anpassungen der Audioeinstellungen haben keinen Einfluss auf Komponenten, die an die DIGITAL OUT-Klemme oder AUX REC OUT-Klemmen angeschlossen sind oder auf den Klang bei der Aufnahme.

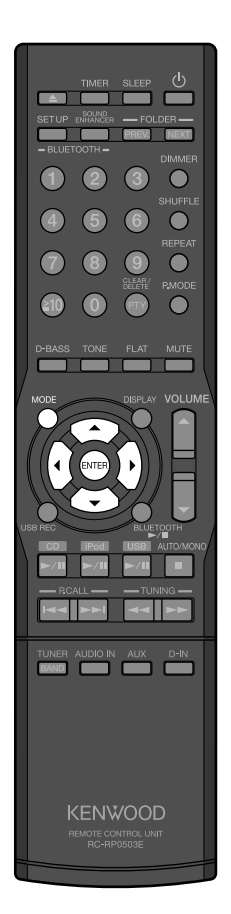

# **Anpassen des akustischen Effekts an die Hörumgebung (CONEQ)**

Die CONEQ (Convolution Equalizer) digitale Klangkorrektur-Technologie erlaubt es Ihnen, den geeigneten akustischen Effekt für Ihren Raum zu wählen.

- **1 Drücken Sie [MODE].**
- **2** Drücken Sie [◀] oder [▶] zum Wählen von "CONEQ SET", **und drücken Sie dann [ENTER].**
- **3 Drücken Sie [**5**] oder [**∞**] zum Wählen eines für die Raumumgebung geeigneten Modus, und drücken Sie dann [ENTER].**<br>● CONEG MODE1:
	- Für einenRaum mit einer durchschnittlichen akustischen Umgebung
	- z **CONEQ MODE2**: Für einen Raum mit geringem Echo mit vielen schalldämpfenden Materialen, z.B. Vorhängen z **CONEQ MODE3**: Für einen Raum mit starkem Echo – mit
		- vielen harten Materialien, z.B. Zement und Parkettboden

# **Einstellen von Supreme EX**

Supreme EX ist unsere originale Klangverbesserungstechnologie und wird zur Wiedergabe von CDs und Audiodateien oder zur Wiedergabe mit an die DIGITAL IN-Klemme angeschlossenen Komponenten verwendet.

● Supreme EX arbeitet, wenn "CD", "D-IN", "iPod" oder "USB" gewählt ist. Supreme EX arbeitet nicht, wenn die Samplingfrequenz der wav-Datei über 48 kHz ist oder wenn die Eingangsfreguenz für "D-IN" 96 kHz, 88,2 kHz oder 48 kHz beträgt (Anzeige "SPRM EX" erlischt).

# **1 Drücken Sie [MODE].**

- **2 Drücken Sie [◀] oder [▶] zum Wählen von "SPRM SET", und drücken Sie dann [ENTER].**
- **3** Drücken Sie [▲] oder [▼] zum Wählen von "SPRM ON" **oder "SPRM OFF", und drücken Sie dann [ENTER].**
	- Die Anzeige "SPRM EX" leuchtet auf, wenn "SPRM ON" gewählt ist.

# **Anpassen der Lautstärkebalance der linken und rechten Lautsprecher**

Diese Funktion steht nicht zur Verfügung, während Kopfhörer angeschlossen sind.

- **1 Drücken Sie [MODE].**
- **2 Drücken Sie [**2**] oder [** 3**] zum Wählen von "BALANCE", und drücken Sie dann [ENTER].**
- **3 Drücken Sie [**5**] oder [**∞**] zum Anpassen der Lautstärkebalance für die linken und rechten Lautsprecher, und drücken Sie dann [ENTER].**

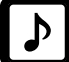

# **Timer-Einstellungen**

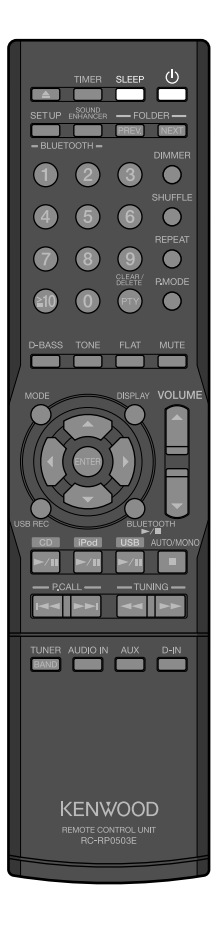

# **Einstellen des Sleep-Timers (SLEEP)**

Diese Funktion schaltet das System nach der eingestellten Zeitdauer automatisch aus. Sie können einen Intervall von 10 bis 90 Minuten einstellen (in Schritten von 10 Minuten).

**1 Drücken Sie [SLEEP] wiederholt zum Wählen des Zeitintervalls zum Ausschalten der Anlage.**

Bei jedem Drücken der Taste schaltet der Timer (Minuten) um wie....  $10 \rightarrow 20 \rightarrow 30 \rightarrow 40 \rightarrow 50 \rightarrow 60 \rightarrow 70 \rightarrow 80 \rightarrow 90 \rightarrow$ Abgebrochen (Anzeige "<del>\*</del>)" erlischt) → (zurück zum Anfang)

#### **Zum Prüfen der Restzeit (wenn der Einschlaf-Timer aktiviert ist)** Drücken Sie **[SLEEP]**.

# **Zum Abbrechen des Sleep-Timers**

 Drücken Sie **[**B**]**, um die Anlage auszuschalten (Standby), oder drücken Sie **[SLEEP]** wiederholt, bis die Anzeige "<br>
2<sup>"</sup> erlischt.

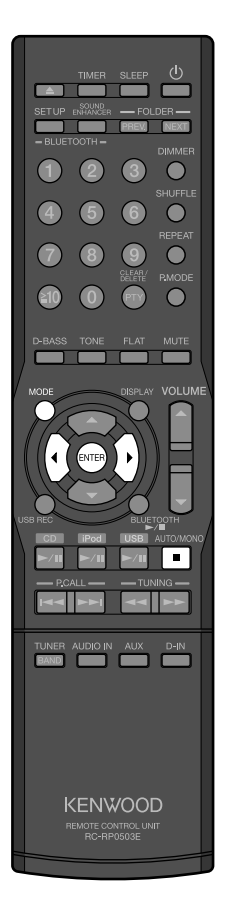

# **Einstellen des Programm-Timers (TIMER SET)**

Diese Funktion erlaubt es Ihnen, den Timer zum automatischen Starten der Wiedergabe oder Aufnahme zu einer festgelegten Zeit zu verwenden. Sie können zwei Timer einstellen ("PROG. 1" und "PROG. 2").

Die verfügbaren Quellen für den Programm-Timer sind wie folgt:

- Für Wiedergabe: TUNER, CD, iPod, USB, D-IN, AUX oder AUDIO-IN
- Für Aufnahme: TUNER
- Stellen Sie die Systemuhr auf die korrekte Uhrzeit ein, ehe Sie diesen Vorgang ausführen (S. 41)
- Bereiten Sie die Eingangsquelle vor und prüfen Sie, ob sie arbeitet.
- Für Aufnahme mit einem Timer schließen Sie ein USB-Gerät (mit ausreichend freiem Platz) an die  $\leftarrow\leftarrow$ -Klemme an. (S. 30)
- Zum Zurückschalten zum vorherigen Schritt drücken Sie **[**◀].

# **1 Drücken Sie [MODE].**

# **2** Drücken Sie [◀] oder [▶] zum Wählen von "TIMER SET", **und drücken Sie dann [ENTER].**

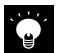

- $\bullet$  Für "AUX" oder "AUDIO-IN" schließen Sie eine mit Timerfunktion ausgestattete Komponente an. Sie können nicht die Timerfunktion der angeschlossenen Komponente durch Bedienung der Anlage deaktivieren.
- Bei der Aufnahme mit Timer wird die Anlage 2 Minuten vor Aufnahmebeginn eingeschaltet und auf Pausebetrieb geschaltet.
- Wenn Sie zwei Programme aktivieren, stellen Sie sicher, dass sich die Zeiten für jedes Programm um mindestens 3 Minuten unterscheiden, um sicherzustellen, dass sich die jeweiligen Funktionen nicht überlappen.
- z Wenn Sie "PLAY" oder "AI PLAY" wählen, schalten Sie die Anlage mindestens 1 Minute vor der Startzeit aus.
- $\bullet$  Wenn Sie "REC" wählen, schalten Sie die Anlage mindestens 3 Minuten vor der Startzeit aus.
- z Wenn die Anlage im Standby-Modus ist, können Sie die Timereinstellung (ein oder aus) und die aktuelle Zeit für 5 Sekunden anzeigen, indem Sie **[**7**]** drücken.

**Fortsetzung auf der nächsten Seite**

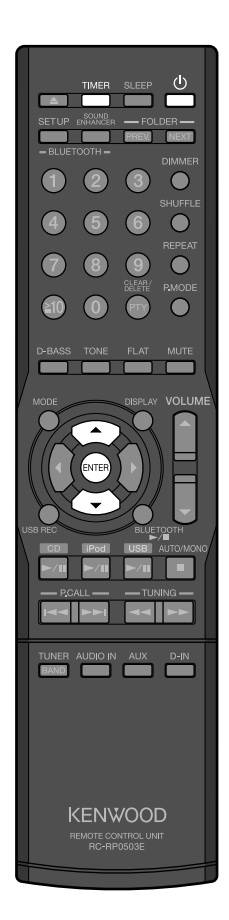

- **3 Drücken Sie [**5**] oder [**∞**] zum Vornehmen der Wahl, und drücken Sie dann [ENTER].** ~ **Wählen Sie "PROG. 1" und "PROG. 2". @** Wählen Sie "ON" oder "OFF".
	- Wenn Sie "OFF" wählen, wird der Vorgang beendet und die ursprüngliche Anzeige wiederhergestellt.
	- ! **Wählt den Tag (die Tage) zum Aktivieren des Timers.** EVERYDAY, SUNDAY, MONDAY, TUESDAY, WEDNESDAY, THURSDAY, FRIDAY, SATURDAY, MON-FRI, TUE-SAT, SAT-SUN
	- **<sup>4</sup>** Wählen Sie "EVERY WEEK" oder "ONETIME".
	- @ **Stellen Sie die "ON"-Zeit (Startzeit) ein.**
	- $\bigcirc$  Stellen Sie die "OFF"-Zeit (Endzeit) ein.
	- $\bullet$  Wählen Sie "PLAY", "AI PLAY" oder "REC".
		- **PLAY** : Timerwiedergabe mit der für Programmtimer eingestellten Lautstärke
		- z **AI PLAY** : Timerwiedergabe mit der allmählich auf den für Programmtimer eingestellten Pegel angehobenen Lautstärke
		- **REC**: Timer-Aufnahme
	- ‹ **Stellen Sie den Lautstärkepegel (0 bis 80) für den Programmtimer ein.**

Sie können nicht **[VOLUME** 5**]** oder **[VOLUME** ∞**]** zum Vornehmen dieser Einstellung verwenden.

- \$ **Wählen Sie die Eingangsquelle (**TUNER, CD, iPod, USB, D-IN, AUX oder AUDIO-IN).
	- Wenn Sie eine andere Eingangsquelle als "TUNER" wählen. drücken Sie **[ENTER]**, um die Einstellungen fertigzustellen.
	- Wenn Sie "TUNER" wählen, drücken Sie **[**5**]** oder **[**∞**]**, um eine Festsendernummer zu wählen, und drücken Sie dann **[ENTER]**, um die Einstellungen fertigzustellen.
	- Wenn Sie "REC" in Schritt  $\bullet$  wählen, wird automatisch die Quelle "TUNER" gewählt. Drücken Sie **[**5**]** oder **[**∞**]**, um eine Festsendernummer zu wählen, drücken Sie dann **[ENTER]**, und drücken Sie dann **[**5**]** oder **[**∞**]** zur Wahl der Klangqualität ("SQ" oder "HQ"), und drücken Sie **[ENTER]**, um die Einstellungen fertigzustellen.

Wenn die Einstellungen fertiggestellt sind, erscheint "COMPLETE", und die ursprüngliche Anzeige wird wieder hergestellt.

### **4 Drücken Sie [**B**] zum Ausschalten (um den Programmtimer zu aktivieren).**

 $\bullet$  Die STANDBY/TIMER LED am Hauptgerät leuchtet orangefarben auf.

#### **Den Timer ein- und ausschalten**

Drücken Sie **[TIMER]** wiederholt (wenn die Anlage eingeschaltet ist).

Bei jedem Drücken der Taste schaltet der Modus um wie....

PROG. 1 schaltet ein (die Anzeige "<sup>(2</sup>) 1" leuchtet auf) → PROG. 2 schaltet ein (die Anzeige " $\Omega$ )  $2''$  leuchtet auf)  $\rightarrow$  PROG. 1 und 2 schalten ein (die Anzeige " $\Theta$  12" leuchtet auf)  $\rightarrow$  Timer aus (die Anzeige " $\Theta$  12" erlischt)

# **Zum Modifizieren der Programmeinstellungen**

Konfigurieren Sie den Programmtimer von Anfang an neu.

# **Andere Einstellungen**

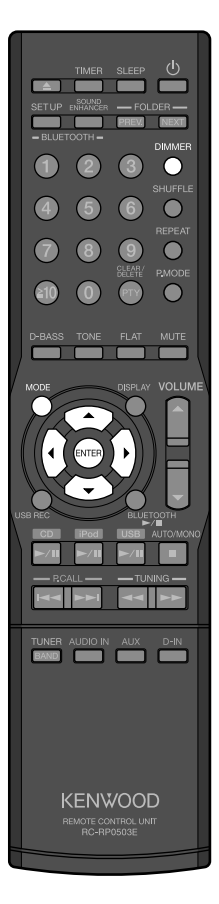

# **Einstellen der Anzeigehelligkeit (DIMMER)**

Stellen Sie die Displayhelligkeit nach Wunsch und nach den Raumbedingungen ein.

- **1 Betätigen Sie [DIMMER] wiederholt.**
	- Bei jedem Drücken der Taste schaltet der Modus um wie.... **DIMMER OFF** (normale Helligkeit) → DIMMER 1 (verringerte Displayhelligkeit) = **DIMMER 2** (verringerte Displayhelligkeit und ausgeschaltete Tastenbeleuchtung) = **DIMMER 3** (stellt normale Displayhelligkeit wieder her und schaltet Tastenbeleuchtung aus)  $\rightarrow$  (zurück zum Anfang)

# **Einstellen des Anzeigeschoners (DISP. SAVER)**

Schalten Sie den Anzeigeschoner ein, wenn die Anlage für einen eingestellten Zeitraum nicht verwendet wird. Die Displayinformation scrollt durch, um Einbrennen des Textes im Display und ungleichmäßige Displayhelligkeit zu verhindern.

- **1 Drücken Sie [MODE].**
- **2 Drücken Sie [◀] oder [▶] zum Wählen von "DISP. SAVER", und drücken Sie dann [ENTER].**
- **3 Drücken Sie [▲] oder [▼] zum Wählen von "ON" oder "OFF", und drücken Sie dann [ENTER].**
	- z **ON** Aktiviert den Anzeigeschoner, wenn die Anlage etwa 10 Minuten lang nach dem Stoppen der Wiedergabe oder einem Tastendruck nicht verwendet wird.
	- **OFF** Deaktiviert den Anzeigeschoner.

# **Einstellung der Systemuhr**

**1 Drücken Sie [MODE].**

- 
- **2** Drücken Sie [◀] oder [▶] zum Wählen von "TIMER **ADJUST", und drücken Sie dann [ENTER].**
- **3 Drücken Sie [**5**] oder [**∞**] zum Einstellen des Tages (Wochentag), und drücken Sie dann [ENTER].**
- **4 Drücken Sie [**5**] oder [**∞**] zum Einstellen der Stunde, und drücken Sie dann [ENTER].**
- **5 Drücken Sie [**5**] oder [**∞**] zum Einstellen der Minute, und drücken Sie dann [ENTER].**
- Wenn ein Stromausfall auftritt oder der Netzstecker der Anlage abgezogen und wieder eingesteckt wird, stellen Sie die Systemuhr wieder auf die richtige Uhrzeit ein.
	- z Wenn die Anlage im Standby-Modus ist, können Sie die Uhrzeit für 5 Sekunden anzeigen, indem Sie **[**7**]** drücken.

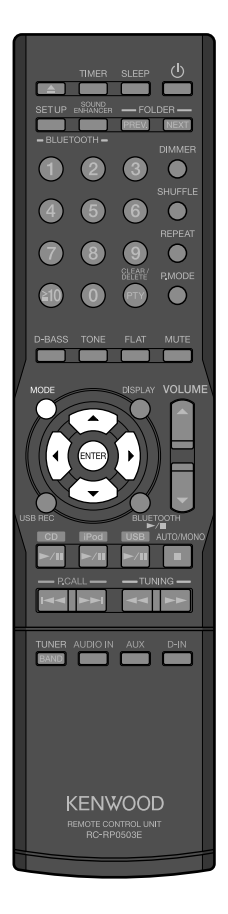

# **Einstellen der automatischen Energiesparfunktion (A.P.S.)**

- **1 Drücken Sie [MODE].**
- **2 Drücken Sie [◀] oder [▶] zum Wählen von "A.P.S. SET", und drücken Sie dann [ENTER].**
- **3 Drücken Sie [▲] oder [▼] zum Wählen von "ON" oder "OFF", und drücken Sie dann [ENTER].**
	- **ON** : Aktiviert die Funktion Auto Power Save, wenn 15 Minuten lang in den folgenden Situationen keine Bedienung erfolgt.
		- Die Lautstärke ist während der Aufnahme auf 0 ("VOLUME 0") gestellt, oder der Ton ist stummgeschaltet.
		- $\bullet$  Disc oder USB-Gerät werden nicht mit der gewählten Ziel-Eingangsquelle ("CD" oder "USB") abgespielt.
		- BLUETOOTH-Gerät ist nicht mit der gewählten "BLUETOOTH"-Quelle verbunden.
		- iPod/iPhone ist nicht mit der gewählten "iPod"-Ouelle verbunden.
		- Keine Audiosignale liegen an, und "UNLOCK" wird im Display bei gewählter "D-IN"-Quelle angezeigt.
	- **OFF** : Deaktiviert die automatische Energiesparfunktion.

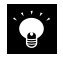

- Auto Power Save arbeitet nicht während der Aufnahme auf dem USB-Gerät.
- Beim Aufnehmen von Audiosignalen von den AUX REC OUT-Klemmen zur anderen Komponente wird Auto Power Save aktiviert. Um eine Unterbrechung der Aufnahme durch die Aktivierung von Auto Power Save zu vermeiden, deaktivieren Sie Auto Power Save (wählen Sie "OFF") oder stellen Sie Lautstärke höher als "0" ein.

Bei Fehlfunktionen jeder Art sollten Sie anhand der nachfolgenden Tabellen feststellen, ob Sie das Problem selbst lösen können oder den Kundendienst rufen müssen.

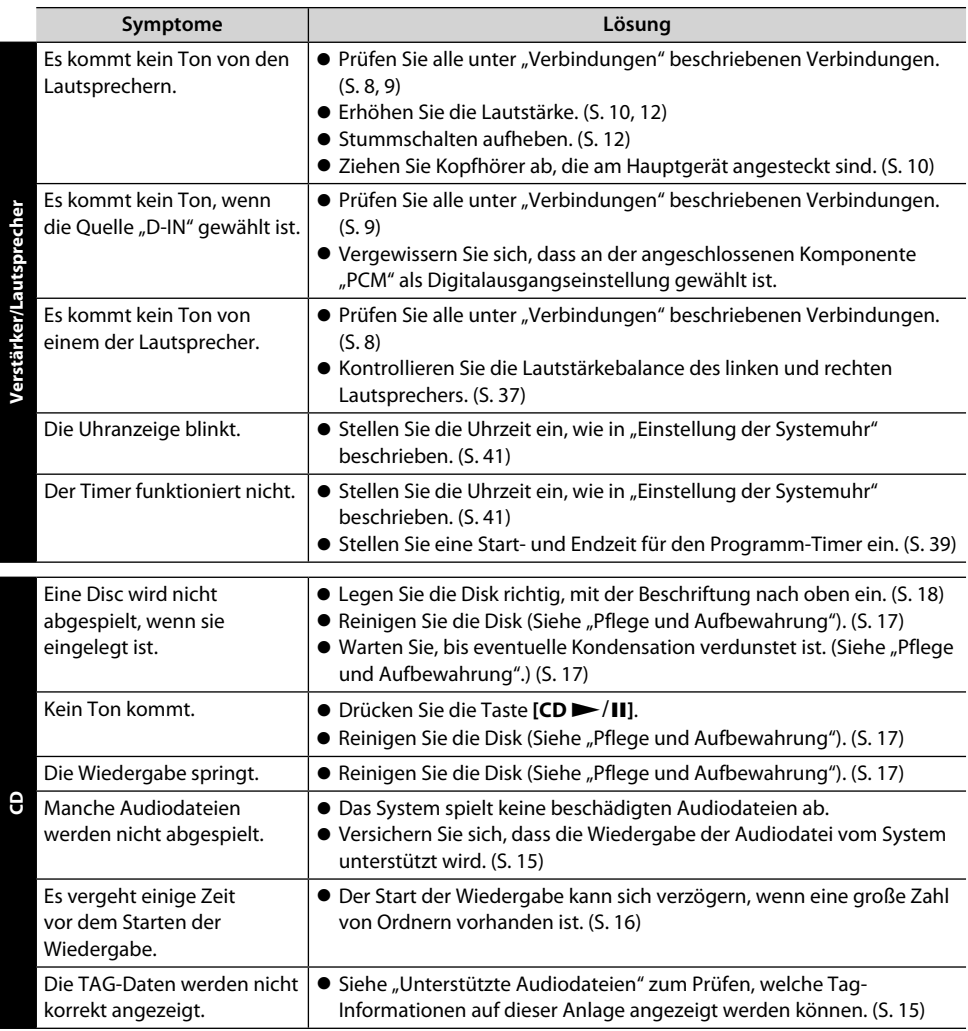

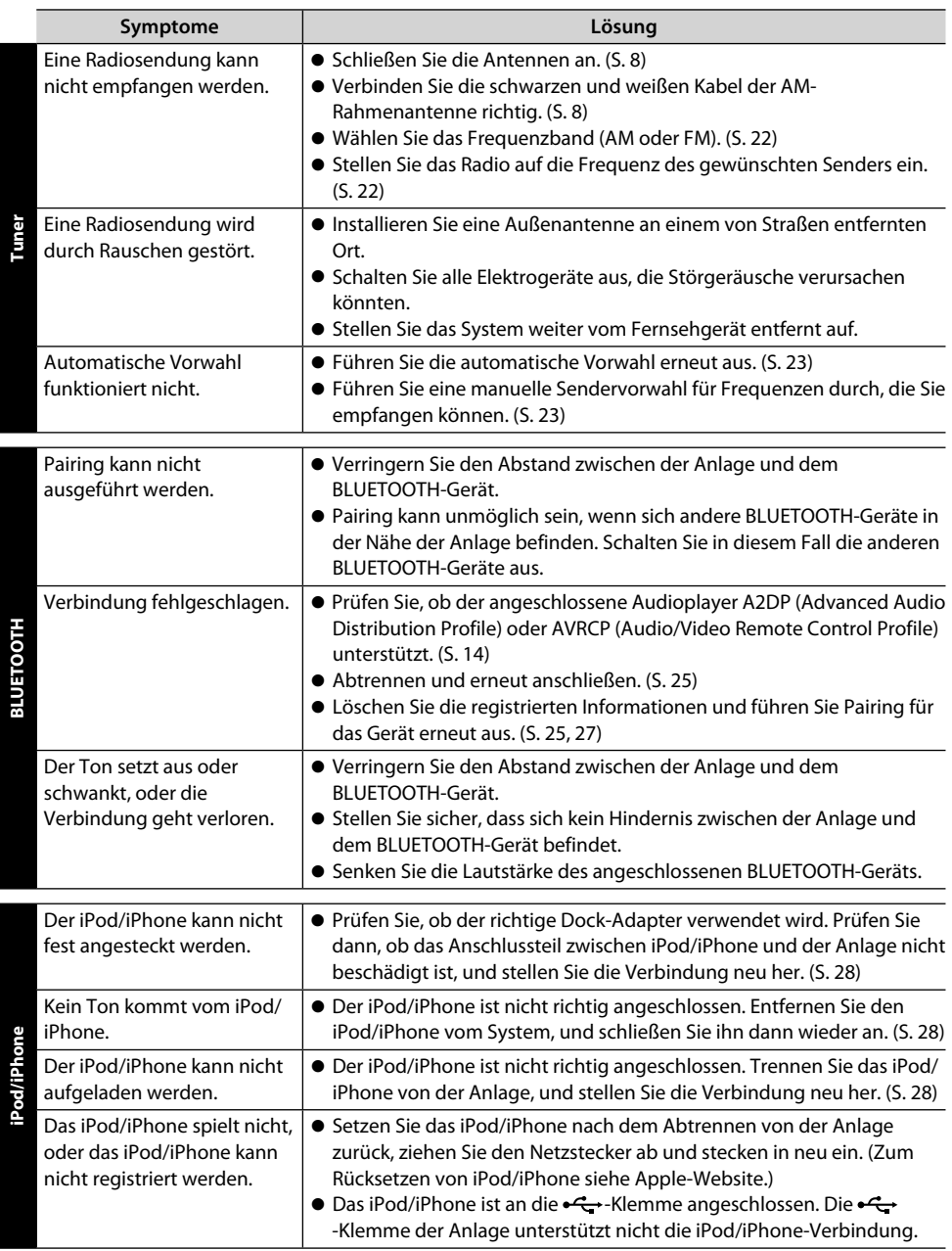

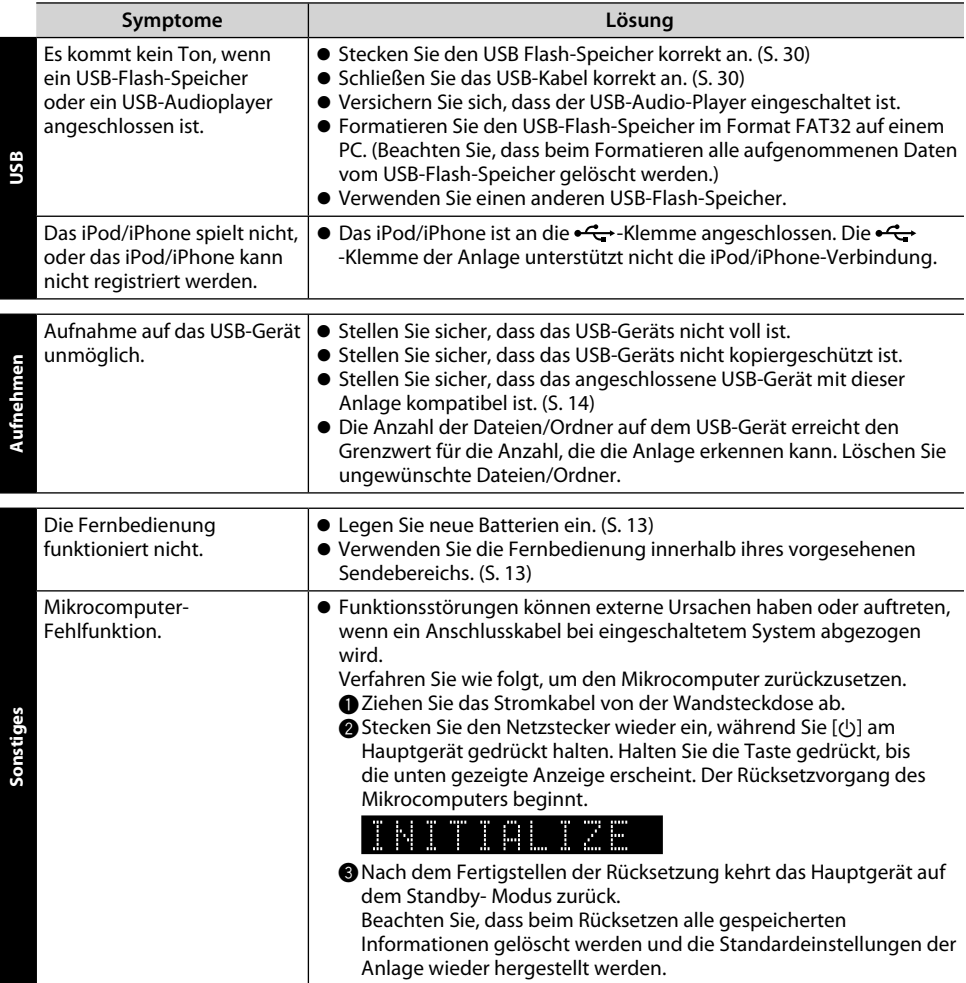

- z Hergestellt unter der Lizenz von Real Sound Lab, SIA.
- $\bullet$  CONEO ist ein Warenzeichen von Real Sound Lab, SIA.
- $\bullet$  "Made for iPod" and "Made for iPhone" mean that an electronic accessory has been designed to connect specifically to iPod, or iPhone, respectively, and has been certified by the developer to meet Apple performance standards. Apple is not responsible for the operation of this device or its compliance with safety and regulatory standards. Please note that the use of this accessory with iPod, or iPhone may affect wireless performance.
- $\bullet$  iPhone, iPod, iPod classic, iPod nano, and iPod touch are trademarks of Apple Inc., registered in the U.S. and other countries.
- $\bullet$  Windows Media ist ein in den USA und anderen Ländern eingetragenes Warenzeichen der Microsoft Corporation.
- Die Wortmarke Bluetooth® und die Logos sind eingetragene Warenzeichen der Bluetooth SIG, Inc., und jegliche Verwendung solcher Marken durch die JVC KENWOOD Corporation geschieht unter Lizenz.

# **Technische Daten**

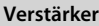

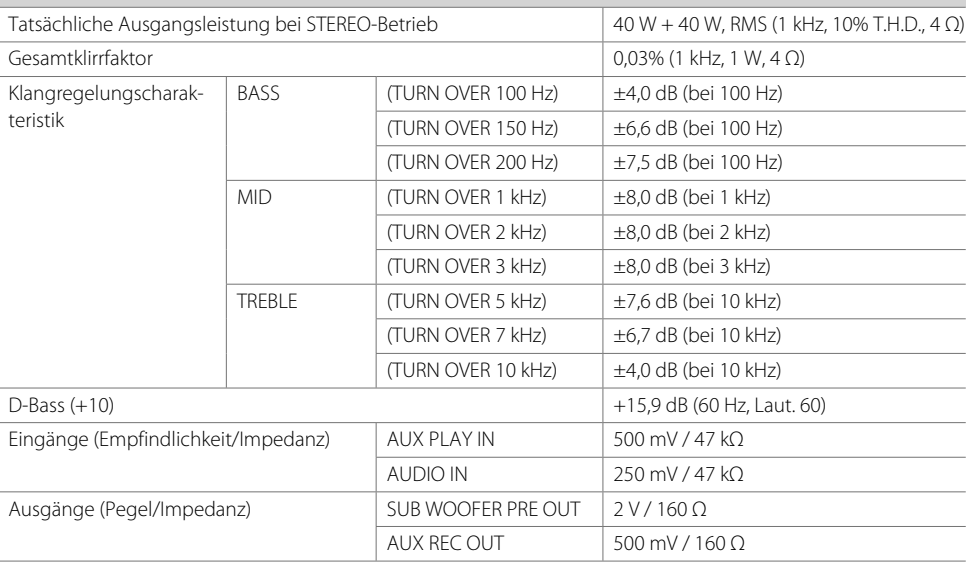

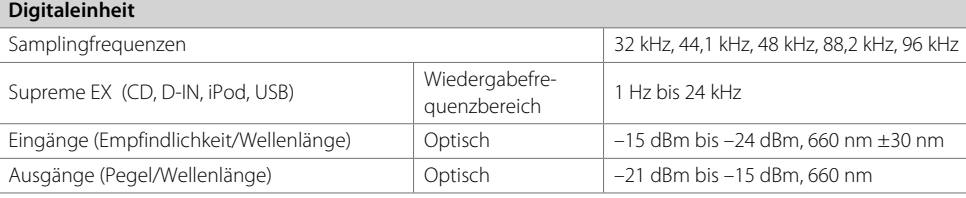

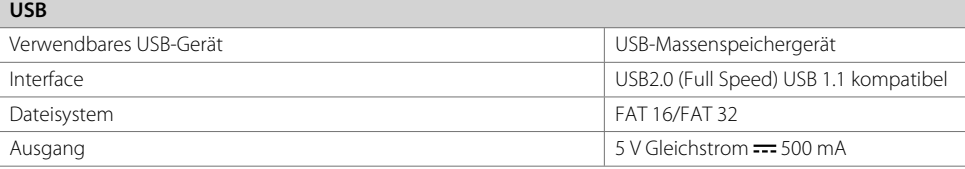

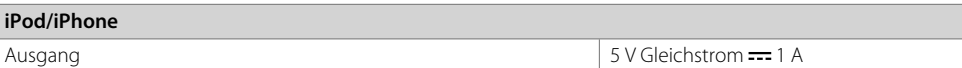

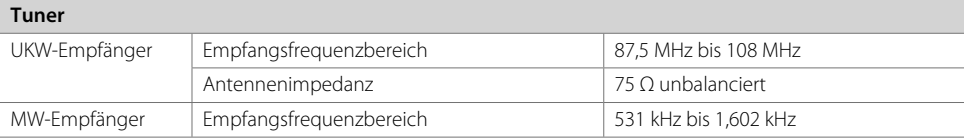

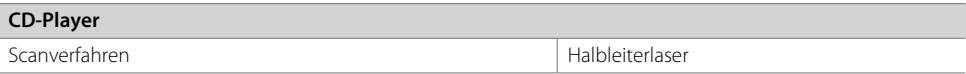

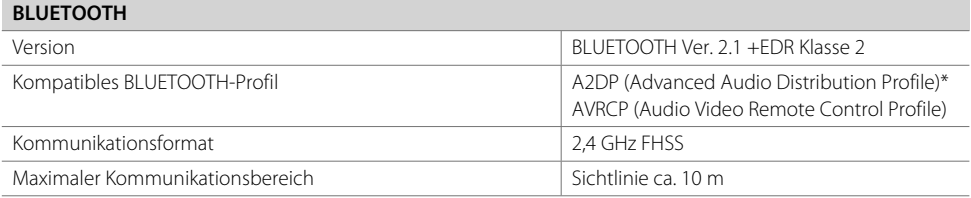

\* Nur für Empfang, kompatibel mit SCMS-T.

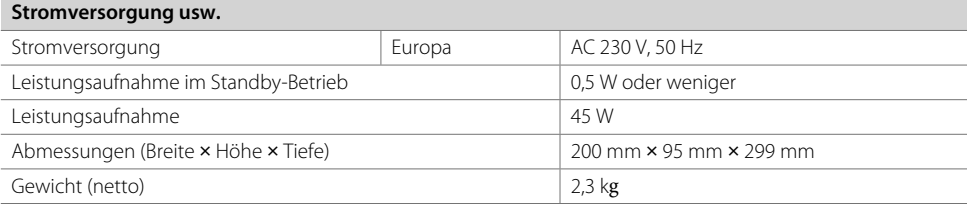

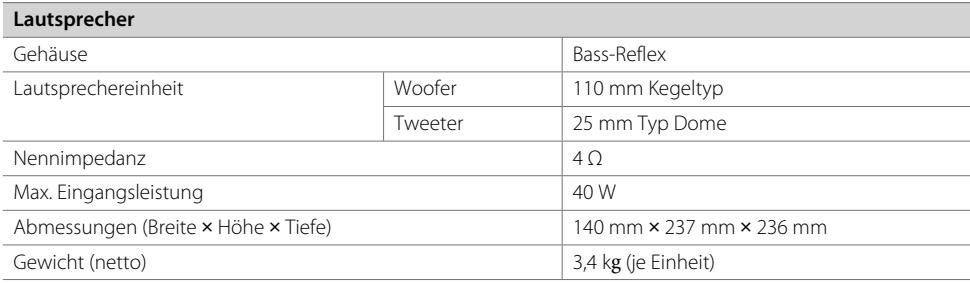

#### **Anmerkungen:**

- $\bullet$  JVC KENWOOD ist bemüht, seine Produkte ständig zu verbessern. Aus diesem Grund können die Spezifikationen ohne vorherige Ankündigung geändert werden.
- Bei extremer Kälte (unter dem Gefrierpunkt) kann die Leistung beeinträchtigt sein.

# **KENWOOD**

# Zur Kenntnisnahme

Tragen Sie die auf der Rückseite des Gerätes aufgeführte Seriennummer an der dafür vorgesehenen Stelle der Garantiekarte und in dem unten aufgeführten dafür vorgesehen Feld ein. Geben Sie, wenn Sie Ihren Händler hinsichtlich weiterer Informationen oder hinsichtlich einer Wartung konsultieren, bitte stets die Modellbezeichnung sowie die Seriennummer dieses Gerätes an.

Modellbezeichnung Seriennummer